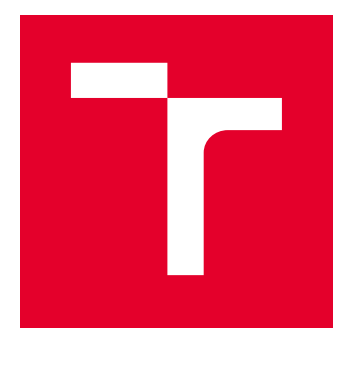

# VYSOKÉ UČENÍ TECHNICKÉ V BRNĚ

BRNO UNIVERSITY OF TECHNOLOGY

# FAKULTA ELEKTROTECHNIKY A KOMUNIKAČNÍCH TECHNOLOGIÍ

FACULTY OF ELECTRICAL ENGINEERING AND COMMUNICATION

# ÚSTAV AUTOMATIZACE A MĚŘICÍ TECHNIKY

DEPARTMENT OF CONTROL AND INSTRUMENTATION

# ŘÍZENÍ INTELIGENTNÍHO DOMU

CONTROL OF INTELIGENT HAUSE

BAKALÁŘSKÁ PRÁCE BACHELOR'S THESIS

AUTOR PRÁCE AUTHOR

David Šála

VEDOUCÍ PRÁCE **SUPERVISOR** 

doc. Ing. Zdeněk Bradáč, Ph.D.

BRNO 2018

VYSOKÉ UČENÍ FAKULTA ELEKTROTECHNIKY TECHNICKÉ A KOMUNIKAČNÍCH V BRNĚ TECHNOLOGIÍ

# Bakalářská práce

bakalářský studijní obor Automatizační a měřicí technika Ústav automatizace a měřicí techniky

Student: David Šála Ročník: 3

ID: 186200 Akademický rok: 2017/18

NÁZEV TÉMATU:

#### Řízení inteligentního domu

#### POKYNY PRO VYPRACOVÁNÍ:

Vytvořte programové vybavení pro řízení inteligentního domu pro platformu UniPi Neuron. Programové vybavení zpracuite ve standardním programovacím jazyce a vybavte plnými komentáři. V rámci programového vybavení implementujte regulaci vytápění. Pro další veličiny realizujte diskrétní ovládání. Vytvořte komplexní vizualizaci. Zhodnoťte řešení a demonstrujte funkčnost.

1. Zpracujte literární rešerši.

2. Navrhněte a popište vlastní koncepci systému.

Vedoucí práce: doc. Ing. Zdeněk Bradáč, Ph.D.

- 3. Realizujte projekt řízení a regulace v inteligentním domě.
- 4. Vytvořte funkční programové vybavení.
- 5. Ověřte a demonstrujte funkčnost systému a vyhodnoťte výsledky.

#### **DOPORUČENÁ LITERATURA:**

1. ZEZULKA, F. Prostředky průmyslové automatizace. VUTIUM. VUTIUM. Brno: VUTIUM, 2004. 176 s. ISBN: 80-214-2610-1.

2. Dle doporučení vedoucího práce.

Termín zadání: 5.2.2018

Termín odevzdání: 21.5.2018

doc. Ing. Václav Jirsík, CSc. předseda oborové rady

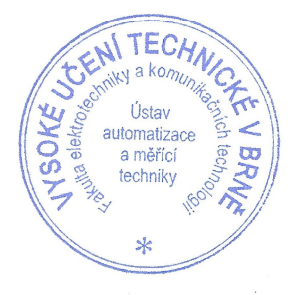

#### UPOZORNĚNÍ:

Autor diplomové práce nesmí při vytváření diplomové práce porušit autorská práva třetích osob, zejména nesmí zasahovat nedovoleným způsobem do cizích autorských práv osobnostních a musí si být plně vědom následků porušení ustanovení § 11 a následujících autorského zákona č.121/2000 Sb., včetně možných trestněprávních důsledků vyplývajících z ustanovení části druhé, hlavy VI. díl 4 Trestního zákoníku č. 40/2009 Sb.

## Abstrakt

Tato bakalářská práce se zabývá řízením inteligentního domu především z pohledu regulace vytápění, ovládání světel a žaluzií a v neposlední řadě zabezpečením. Zaměřuje se na výběr vhodného hardwaru a jeho popisu včetně zvolené platformy UniPi Neuron. Prostřední částí této práce je identifikace objektu, určení mu příslušící ekvitermní křivky a navržení regulátorů vytápění a kotle. Pro demonstraci funkčnosti regulátoru zónové regulace pro vybranou místnost bylo použito programu Matlab/Simulink. V poslední části se zaměřuje na popis vývojového prostředí Mervis IDE a programu řízení v něm vytvořeném. Součástí této částí je také demonstrace vizualizace (HMI), cloudové databáze a vzdáleného přístupu pro řízení a správu chodu inteligentního domu.

# Klíčová slova

Inteligentní dům, PLC, UniPi Neuron, regulace vytápění, ochrana domu, HMI

### Abstract

This bachelor thesis deals with control of intelligent house especially from the perspectives of heating, control of the lights and blinds and finally the security system. It focuses on the choice of appropriate hardware and it is description including the chosen platform UniPi Neuron. The middle part of this thesis focuses on the identification of the object, the determination of the corresponding equithermal curves, and the design of heating and boilers regulators. The Matlab / Simulink program was used to demonstrate the functionality of the zone controller for the selected room. The last chapter of this thesis focuses on the description of the Mervis IDE development environment and program created in this. Part of this, is also a demonstration of visualization (HMI), cloud database and the remotely access for the control and management of an intelligent house.

# Keywords

Intelligent house, PLC, UniPi Neuron, heating regulation, house protection, HMI

ŠÁLA, D. Řízení inteligentního domu. Brno: Vysoké učení technické v Brně, Fakulta elektrotechniky a komunikačních technologií, 2018. 56 s. Vedoucí bakalářské práce doc. Ing. Zdeněk Bradáč, Ph.D..

### Prohlášení

"Prohlašuji, že svou diplomovou (bakalářskou) práci na téma Řízení inteligentního domu jsem vypracoval samostatně pod vedením vedoucí/ho diplomové (bakalářské) práce a s použitím odborné literatury a dalších informačních zdrojů, které jsou všechny citovány v práci a uvedeny v seznamu literatury na konci práce.

Jako autor uvedené diplomové (bakalářské) práce dále prohlašuji, že v souvislosti s vytvořením této diplomové (bakalářské) práce jsem neporušil autorská práva třetích osob, zejména jsem nezasáhl nedovoleným způsobem do cizích autorských práv osobnostních a jsem si plně vědom následků porušení ustanovení § 11 a následujících autorského zákona č. 121/2000 Sb., včetně možných trestněprávních důsledků vyplývajících z ustanovení části druhé, hlavy VI. díl 4 Trestního zákoníku č. 40/2009 Sb.

V Brně dne 21. 5. 2018

…………………………………………

(podpis autora)

# Poděkování

Děkuji vedoucímu diplomové (bakalářské) práce doc. Ing. Zdeňku Bradáčovi, Ph.D. Za účinnou metodickou, pedagogickou a odbornou pomoc, průběžné konzultace a další cenné rady při zpracování mé diplomové (bakalářské) práce.

Dále bych chtěl poděkovat firmě FASTER CZ respektive UniPi.technology za poskytnutý hardware k řešení této diplomové (bakalářské) práce.

V Brně dne 21. 5. 2018

……………………………..

(podpis autora)

# Obsah

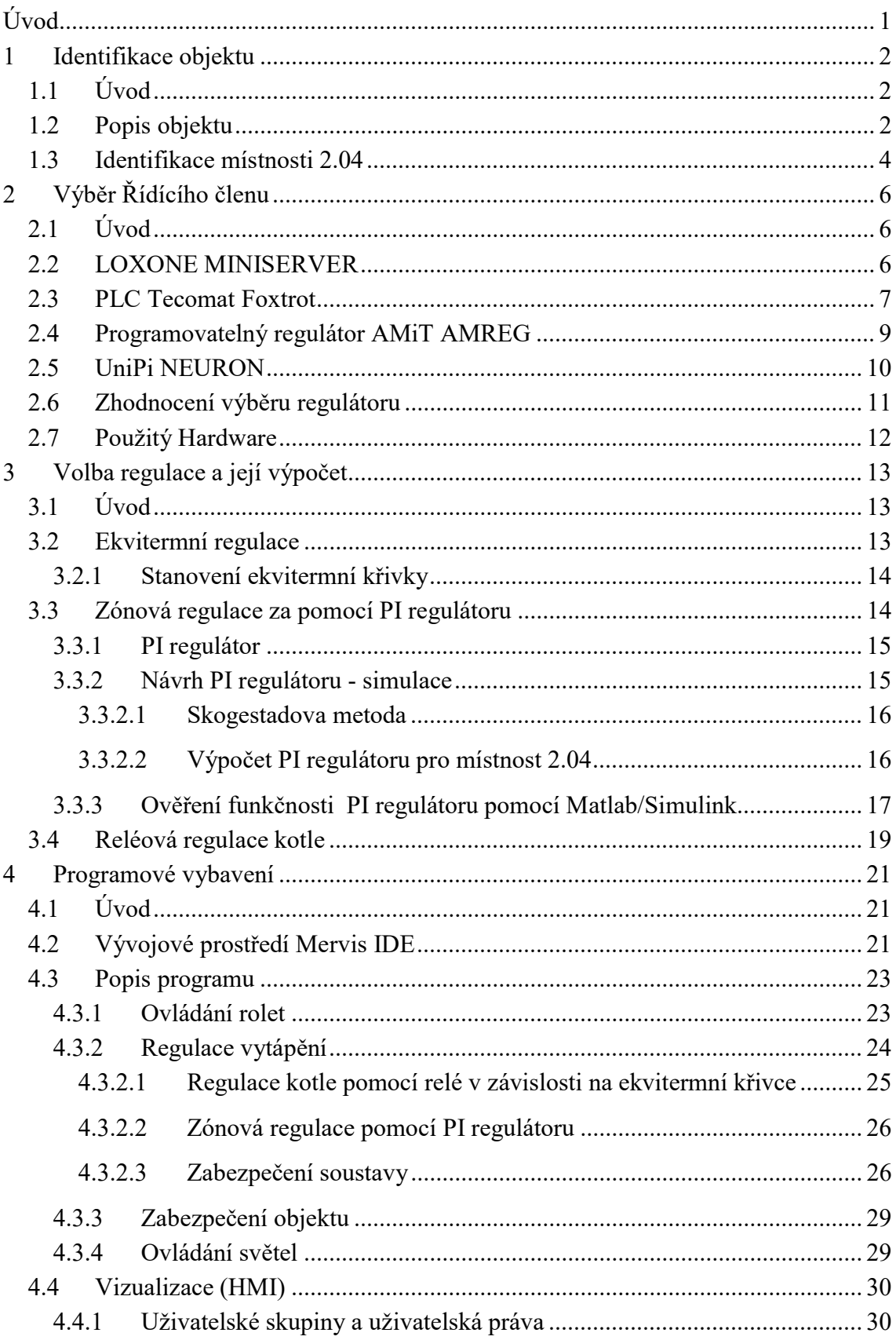

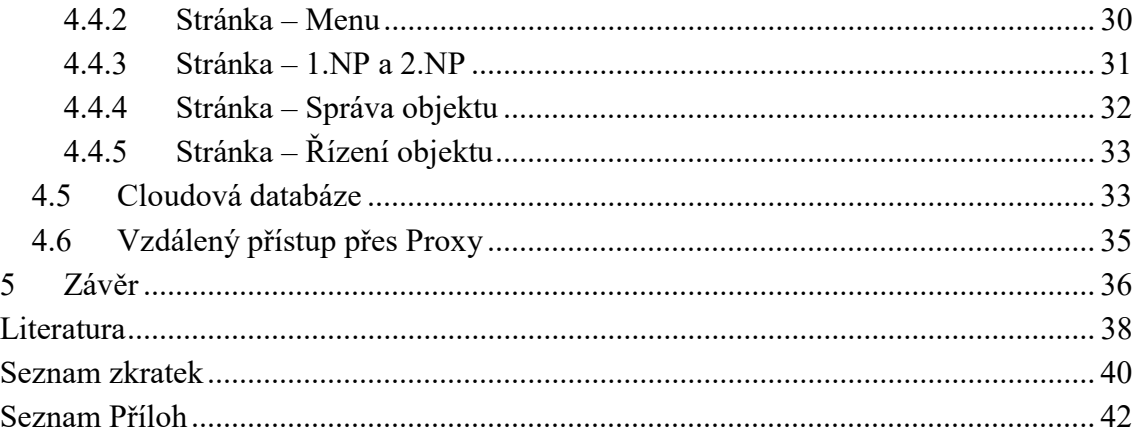

# Seznam obrázků

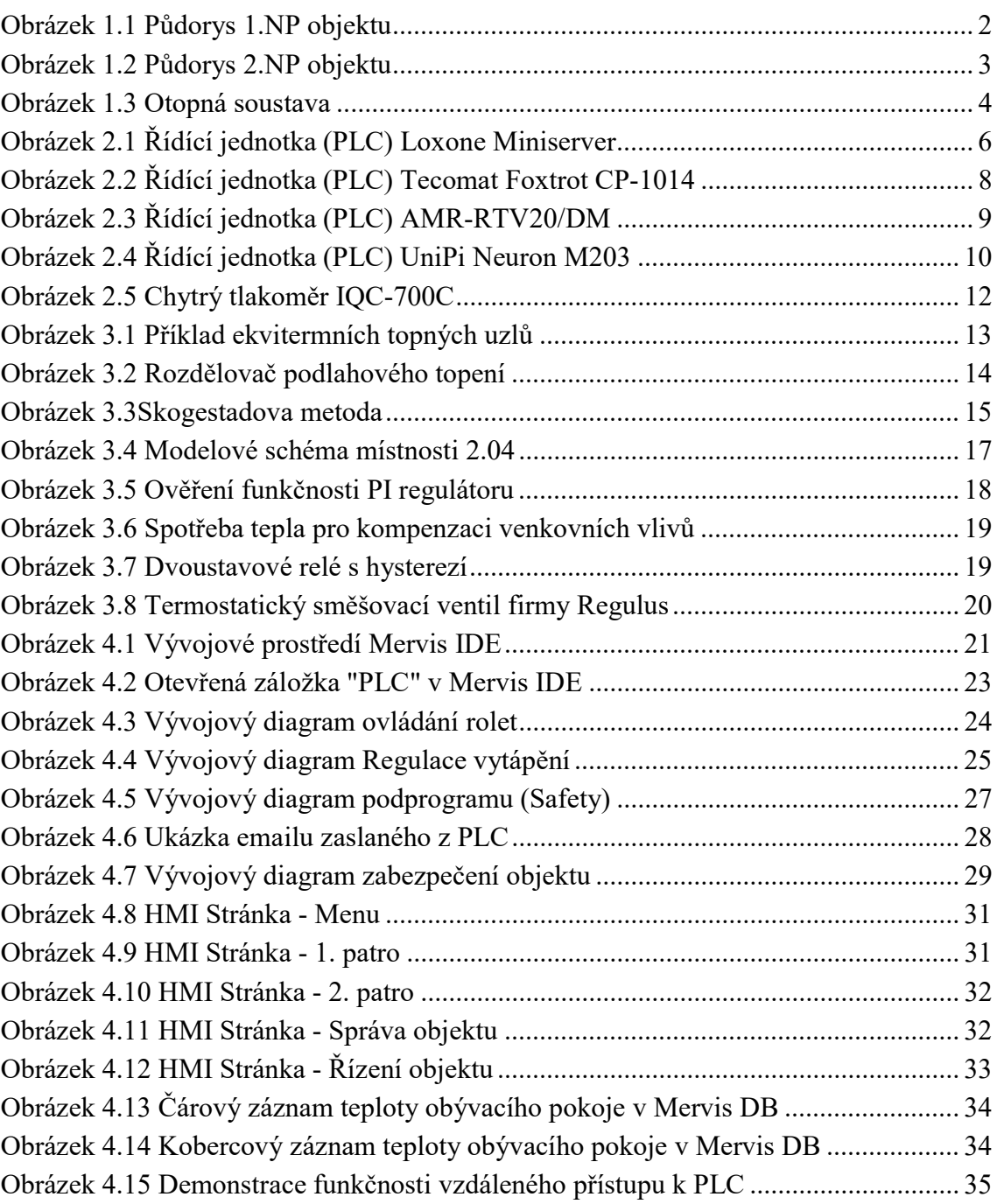

# Seznam tabulek

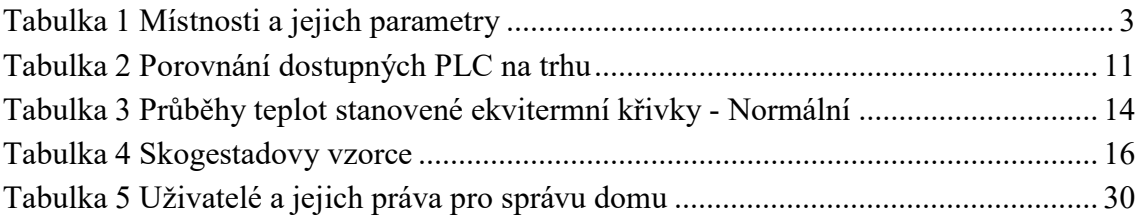

# ÚVOD

Není to ještě tak dávno, kdy jsme vnímali roboty a všemožné inteligentní zařízení kolem jako hudbu budoucnosti, která mnohé z nás jen děsila. Dnes v roce 2018, kdy inteligentní zařízení jsou všude kolem nás a vyvíjejí se další supermoderní technologie, které mají zjednodušit náš život, se najde ještě několik sektorů, které tomuto trendu stále vzdorují. Jedním z nich je bydlení. Kolik z vás má doma například rolety řízené pomocí budíku, pomocí telefonu si může nastavit požadovanou teplotu v místnosti nebo například podle spotřeby zjistí blížící se poruchu na spotřebiči?

Ano, v dnešní době je všechno toto dostupné. Jen lidé o těchto technologiích nemají přehled. Nejsou tak rozšířené, ikdyž jsou v podstatě na dosah ruky.

Na počátku bylo nutné procesy nejprve zautomatizovat. Sestrojit algoritmus toho, jak se mají úlohy v závisloti na již vykonaných provádět. Jenže pořád tu bylo nutno člověka, který tento algoritmus uvádí do chodu. Aby se procesy ještě více zautomatizovaly, bylo nutné tento faktor nahradit. To se povedlo pomocí snímačů. Propojením těchto technologií už to byl jen krůček k vytvoření iteligentních zařízení. Zařízení, které dokonce v jistých případech dokáže i predikovat možnost výskytu vyjímečné události a již v předstihu na ni reagovat. Další výhodou těchto zařízení je, že umožňují sbírání velkého množství cenných dat, pomocí kterých se dají procesy ještě více zefektivnit a šetřit čas i peníze.

Cílem této bakalářské práce je tedy navržení řízení, které má co nejvíce zpříjemnit a usnadnit chod tohoto inteligentního domu jeho obyvatelům. Pomáhat majiteli chránit jeho majetek a šetřit jeho provozní náklady, a to pomocí sbírání všech důležitých dat o chodu. Jelikož je toto téma dosti obsáhle, zaměříme se na nejběžnější aplikace (regulace vytápění, ovládání rolet, ovládání světelných obvodů a zabezpečení).

# 1 IDENTIFIKACE OBJEKTU

### 1.1 Úvod

Tato kapitola nás seznamuje s objektem, v kterém bude realizováno inteligentní řízení. Budou vyjasněny důležité parametry pro návrh regulace vytápění a identifikace přenosů jednotlivých místností pro návrh zónové regulace.

### 1.2 Popis objektu

Zahradní domek, pro který je toto inteligentní řízení navrženo, se nachází na okraji města Hodonína v okrese Hodonín. Dům je osamocen na otevřené plošině v takřka nezastavěné oblasti. Objekt je členěn na dvě patra a venkovní osamocenou místnost (sklad). Pro tento dům byla dle normy ČSN EN 12831 určena výpočtová venkovní teplota  $t_e = -13$  °C, výpočtová vnitřní teplota  $t_i = 19.7$  °C a koeficient celkového přenosu tepla  $K_l = 2.5$  [W/m<sup>2</sup>K].

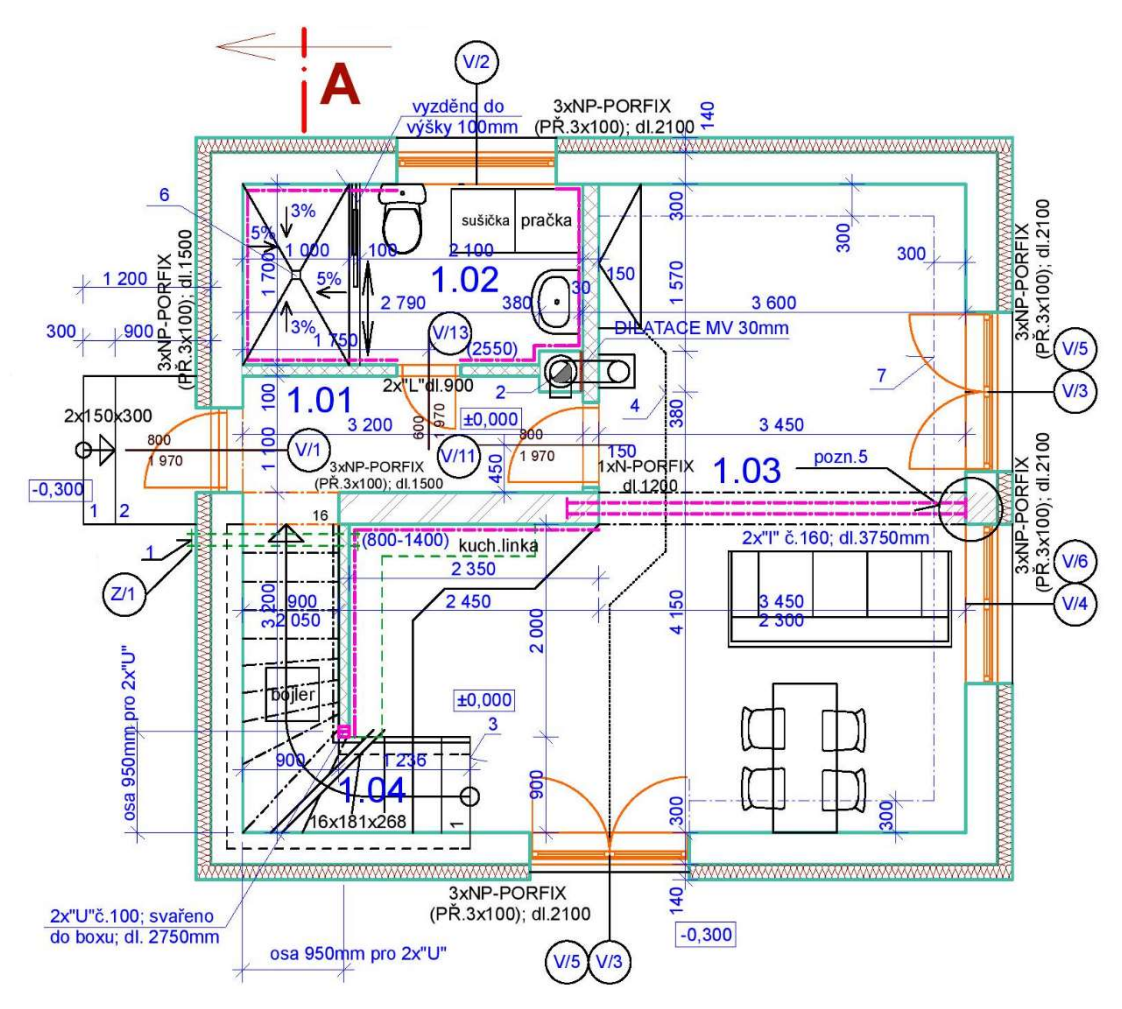

Obrázek 1.1 Půdorys 1.NP objektu

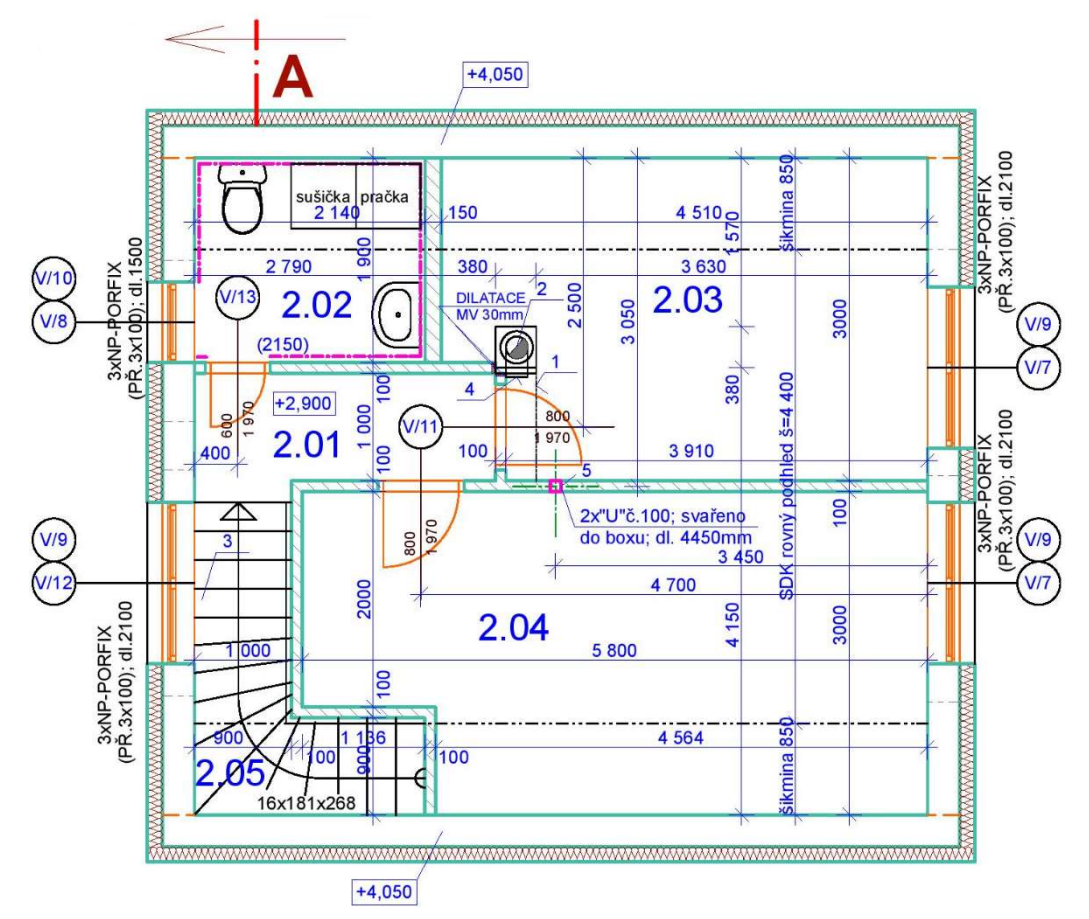

Obrázek 1.2 Půdorys 2.NP objektu

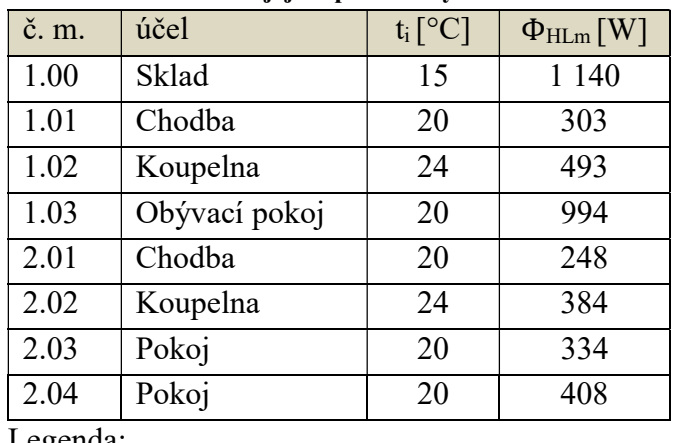

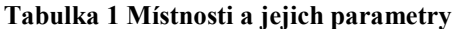

Legenda:

ΦHLm [W] – celkový návrhový tepelný výkon místnosti ti [°C] – vnitřní výpočtová teplota

Dle parametrů tabulky budou následně navrženy PI regulátory pro jednotlivé místnosti. V celém domě bude instalováno podlahové vytápění s tepelným spádem 45/35 °C (teplota topné vody / teplota vratné vody). Pro ohřev topné vody je použit plynový kondenzační kotel o výkonu 9 kW s tepelným spádem 50/30. Topná voda je po objektu rozháněna pomocí oběhového čerpadla. V soustavě se nachází akumulační nádrž pro snížení nákladů na vytápění a tepelné rezervy v případě poruchy spolu s expanzní nádobou pro zabezpečení systému v případě přetlaku systému (viz Obrázek 1.3). Všechny tyto prvky byly navrženy dle výpočtů projektanta a nacházejí se v technické dokumentaci objektu.

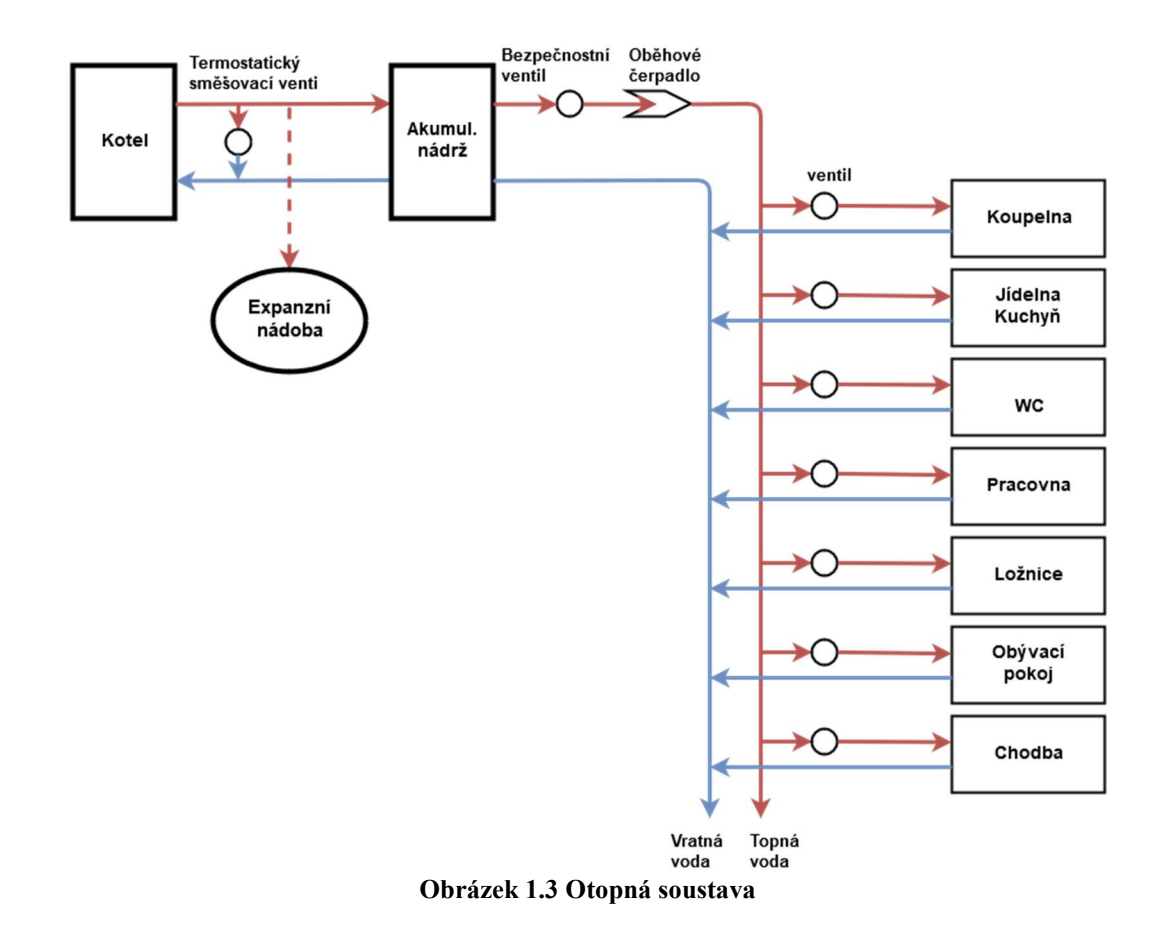

### 1.3 Identifikace místnosti 2.04

Protože identifikace jednotlivých místností vychází ze stejného principu, demonstruji identifikaci pouze místnosti 2.04. Jelikož objekt není v současnosti ještě realizován, budu vycházet z rovnice tepelné bilance pro danou místnost, která zohledňuje všechny podstatné vlivy dané místnosti (tepelné zisky a ztráty). Obdržený přenos by měl korelovat s empiricky získaným přenosem. Daná rovnost je definována jako [1]:

$$
\frac{\partial (1,293 \cdot V \cdot C_p \cdot T_i)}{\partial t} = \eta Q_h + k_l (T_0 - T_i)
$$
\n(1)

 $T_i[K]$  je výpočtová vnitřní teplota,  $C_p[J/kg,K]$  je měrná tepelná kapacita,  $Q_h[J]$  je teplo získávané z topného systému, η [-] je účinnost topení, To [K] je výpočtová venkovní teplota a K<sub>l</sub> [W/m<sup>2</sup>K] je koeficient celkového přenosu tepla. Použitím Laplaceovy transformace získám diferenciální rovni prvního řádu ve tvaru [1]:

$$
T_i(s) = \left(\frac{\frac{\eta}{K_l}}{\frac{1,293 \cdot V \cdot C_{p}}{K_l} s + 1}\right) Q_h(s) + \left(\frac{1}{\frac{1,293 \cdot V \cdot C_{p}}{K_l} s + 1}\right) T_0(s) \quad [-] \tag{2}
$$

Zvolené parametry:

η = 0.62 .. účinnost daného podlahového topení  $K_1 = 2.5$  W/m<sup>2</sup>K .. koeficient celkového přenosu tepla  $Q_h = 400$  J .. teplo dodávané podlahovým topením  $V = 29.38$  m<sup>3</sup>... objem vzduchu v místnosti  $C_p = 1010$  J/kg.K .. měrná tepelná kapacita vzduchu při tlaku 100kPa pro teplotu 20°C [2]

Po dosazení za jednotlivé parametry získám zjednodušený model přenosu dané místnosti.

$$
T_i(s) = \left(\frac{0.248}{15347s+1}\right) Q_h(s) + \left(\frac{1}{15347}\right) T_0(s) \quad [-]
$$
 (3)

# 2 VÝBĚR ŘÍDÍCÍHO ČLENU

### 2.1 Úvod

Jelikož je na trhu nepřeberné množství různých zařízení a řešení, tak zúžím výběr na čtyři hlavní favority z pohledu jednoduchosti, dostupnosti, celistvosti a podpory. Spousta firem cílí na určitý fragment trhu, vytápění, zabezpečení, osvětlení, atd.. Také je zde Internet věcí (IoT), avšak zařízení vybavené touto technologií plní převážně jen jednu funkci a také je-li více takovýchto zařízení různých výrobců, tak se málo kdy stává, že tato zařízení spolu komunikují nebo se dají řídit jen pomocí jedné aplikace. Mnou vybraná zařízení by měla nabízet celistvé řešení pro celý dům a využívat k tomu programovatelný logický automat (PLC).

### 2.2 LOXONE MINISERVER

Loxone je mladá rakouská firma cílící na univerzální řešení pro vaši chytrou domácnost. V nabídce této firmy jsou dvě varianty řešení. První, Miniserver GO, je ideální pro domácnosti, kde uživatel nechce zasahovat do elektroinstalace. Zařízení komunikuje s periferiemi na frekvenci 868MHz (915MHz). Počet těchto periferií, s kterými dovede komunikovat, je až 128. Mě ale zajímá řešení pro novostavby, a zde je vhodnější drátová verze s robustnějším PLC. [3]

Miniserver je na rozdíl od předchozího určený k montáži do rozvaděče. K dostání je pouze v jedné variantě, a to s osmi digitálními a čtyřmi analogovými vstupy a výstupy. Poskytuje také konektor pro připojení k LAN nebo KNX®/EIB. [4]

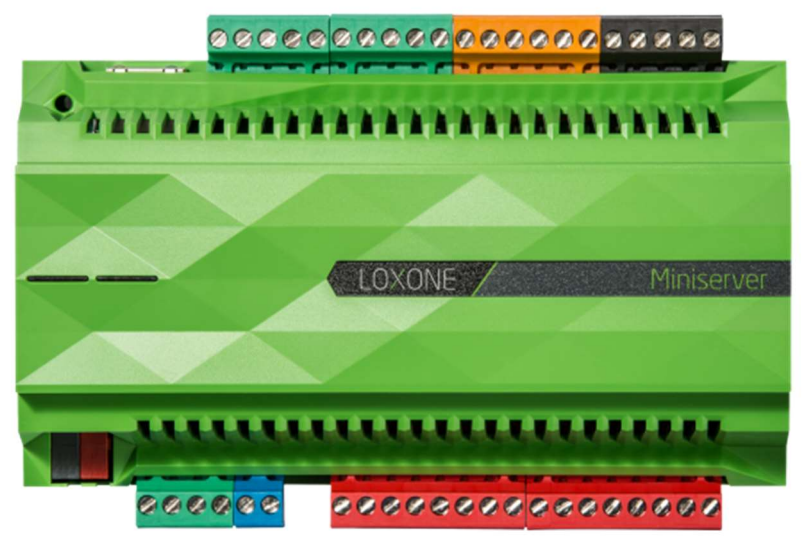

Obrázek 2.1 Řídící jednotka (PLC) Loxone Miniserver [5]

Umožňuje ovládání různých zdrojů vytápění a klimatizace, stínící techniky, světel, dveří, vrat a dalšího. Toto vše se dá provádět i automaticky za použití dat ze senzorů pohybu, CO2, vlhkosti, deště, teploty a spousty dalších. Zařízení se snaží autonomně pomocí dat eliminovat potřebu člověka zasahovat. [4]

V případě nedostačujících vstupů a potřeby řídit něco pomocí relé nebo komunikovat s periferiemi pomocí speciálních rozhraní jsou k dispozici rozšíření tzv. Extensiony. Tyto rozšiřující moduly umožňují komunikovat se sběrnicemi RS232, RS485, 1-Wire, EnOcean nebo Tree Extension<sup>1</sup>. Dále také nabízí například ovládání světel pomocí DALI nebo ovládání RGB ledek. [4]

Řešení firmy Loxone se specializuje především na 8 oblastí [4] :

- Osvětlení
- Alarmy
- Přístup
- Stínění
- Energie
- Wellness
- Vytápění a chlazení
- Audio

### 2.3 PLC Tecomat Foxtrot

 $\overline{a}$ 

Další kandidát je od předního českého výrobce průmyslových řídicích systémů, společnosti Teco a.s.. Tato společnost nabízí dvě PLC. První je Tecomat TC700. Toto zařízení je určeno spíše do těžšího průmyslu. Pro mě je vhodnější druhá varianta, a to Tecomat Foxtrot, který je určen pro malé a střední aplikace. [6]

Tecomat Foxtrot, je modulární a řídicí systém. V současnosti disponuje 11 variantami v závislosti na počtu digitálních nebo analogových vstupů/výstupů. Každé PLC disponuje 32-bitovým procesorem RISC a garantovaným dosahem periferií až na vzdálenost 1700m. Výhodou je rychlý 100Mb Ethernet a také to, že některé modely obsahují vestavěný LCD displej. Základní jednotka se dá obohatit rozšiřujícími moduly s vyšším počtem vstupů nebo výstupů, GSM modulem a moduly komunikujícími po sběrnici: CAN, RS-232/485/422, MP-bus nebo OpenTherm. [6]

Další možností je využití technologií společnosti Teco a to CFox®, což je dvouvodičová deterministická instalační sběrnice typu Master-Slave, umožňující komunikovat až s 32 zařízeními a RFox®. Druhá zmiňovaná je bezdrátově

<sup>&</sup>lt;sup>1</sup> Technologie Tree firmy Loxone umožňuje připojování nového zařízení za stávající. Není třeba nových datových tras, stačí natáhnout dráty od nejbližšího zařízení. Proto označení Tree, síť se rozrůstá jako strom. [4]

komunikující technologie využívající bezlicenčního pásma 868MHz. K PLC se dají připojit až 4 master moduly, kdy každý může komunikovat až s 64 podřízenými. [6]

Řešení společnosti Teco se specializuje na tyto oblasti [6]:

- Vytápění, chlazení ohřev vody
- FVE, HFVE
- Větrání, rekuperace
- Osvětlení
- Žaluzie, ovládání bran
- EZS, EPS
- Měření teploty a ostatních veličin
- Multimédia

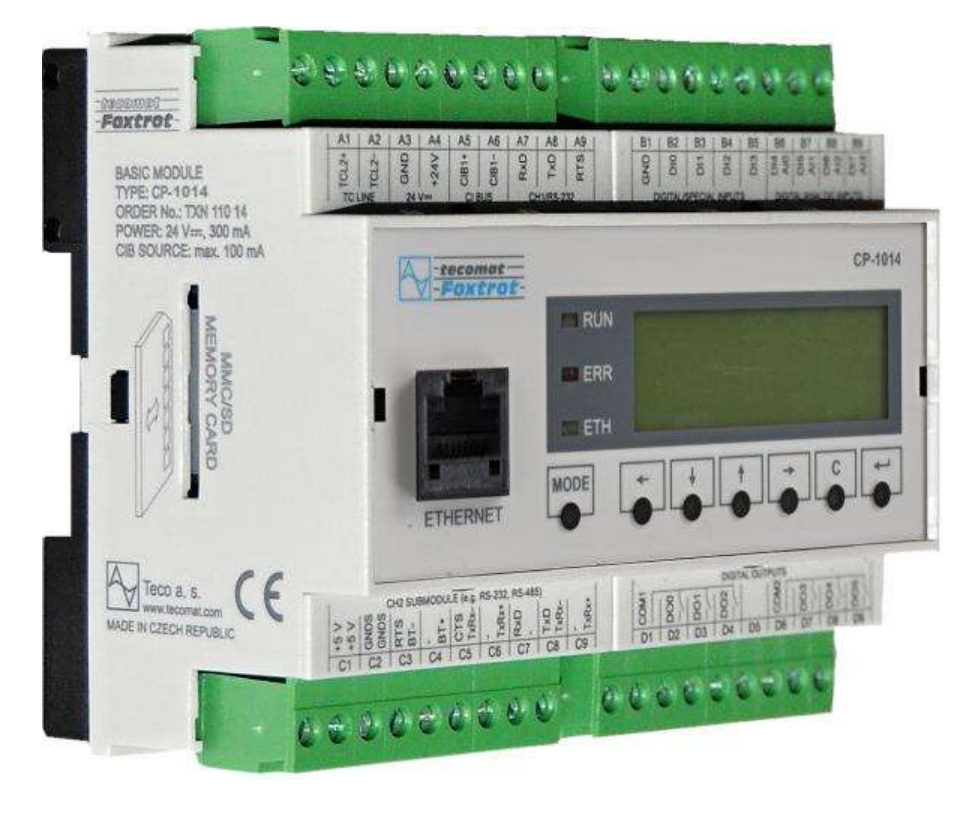

Obrázek 2.2 Řídící jednotka (PLC) Tecomat Foxtrot CP-1014 [7]

### 2.4 Programovatelný regulátor AMiT AMREG

Regulátory řady AMREG jsou zařízení české společnosti AMiT automation, které se zaměřují na výrobu řídicích systémů a elektroniky pro průmyslovou automatizaci a automatizaci budov. Zde se především využívají k regulaci tepelných obvodů. Nabízí se zde volba, a to využít univerzální jednotky nebo cílené na určitou konkrétní aplikaci. Následně je na samotném uživateli, k čemu daný regulátor použije, nebo jak jej propojí při větších projektech. Zajímavostí je, že u typu AMR-CU70B je regulátor integrován přímo s grafickým displejem. [8]

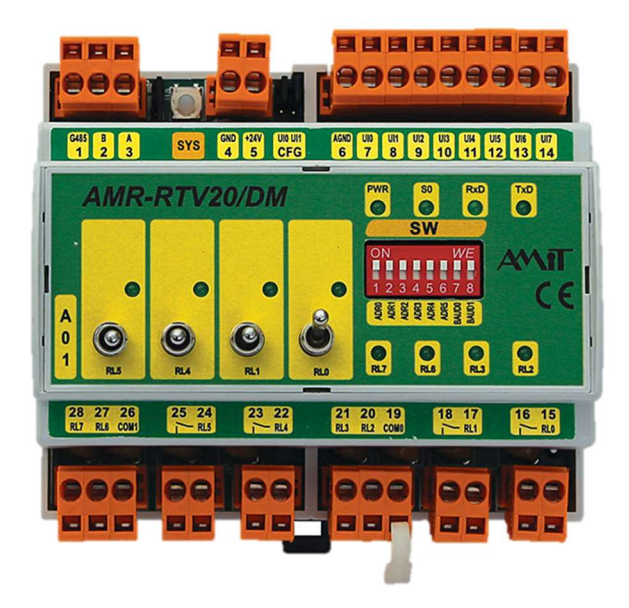

Obrázek 2.3 Řídící jednotka (PLC) AMR-RTV20/DM [9]

Já se ale zaměřím na zařízení AMR-RTV20/DM, regulátor určený pro regulaci topných větví, který dle svého určení odpovídá mým primárním požadavkům regulaci vytápění. Tento regulátor disponuje 8 univerzálními vstupy, 2 jsou určeny pro měření proudu (0 – 20 mA) a zbylých 6 pro měření teploty (Ni1000, Pt1000). Výstupů je také 8, z nichž polovina relé slouží pro spínání a další polovina je možná ovládat manuálním přepínačem přímo na regulátoru nebo ponechat v automatickém režimu. Zařízení obsahuje také jeden port RS485. Pro připojení k internetu nebo ovládání pomocí GSM je třeba k zařízení připojit komunikační jednotku. Ta umožňuje komunikovat pomocí RS232, RS485, Ethernet portu, GSM modemu a bezdrátového rozhraní Poseidon 868 MHz. Zařízení také umožňuje připojení SD karty pro sběr dat. [8]

Při použití univerzální jednotky, která by byla k řízení celé domácnosti potřeba například v kombinaci s výše popsaným regulátorem, se nabízí vedle většího počtu

analogových a digitálních vstupů/výstupů možnost komunikovat po sběrnici CAN nebo M-Bus. Výhodou také je, že regulátor může být použit univerzálně. [8]

### 2.5 UniPi NEURON

Jako poslední se podívám na mnou zvolené PLC, a to od společnosti Faster CZ. Tato společnost, respektive její oddělení UniPi.technology, nabízí na trhu 2 řešení. Obě tato řešení jsou založena na počítači Raspberry Pi, na kterém běží soft PLC. Výhodou je, že zařízení je naprosto univerzální, takže je na koncovém uživateli, jaký software si zvolí. Kromě hlavní softwarové platformy Mervis jsou k dispozici také EVOK, CODESS, REX a mnoho dalších. Další výhodu v domácí automatizaci také je integrované Wi-fi. První UniPi 1.1 je základní a první verze PLC od této společnosti. Já se ale zaměřím na druhou verzi. [10]

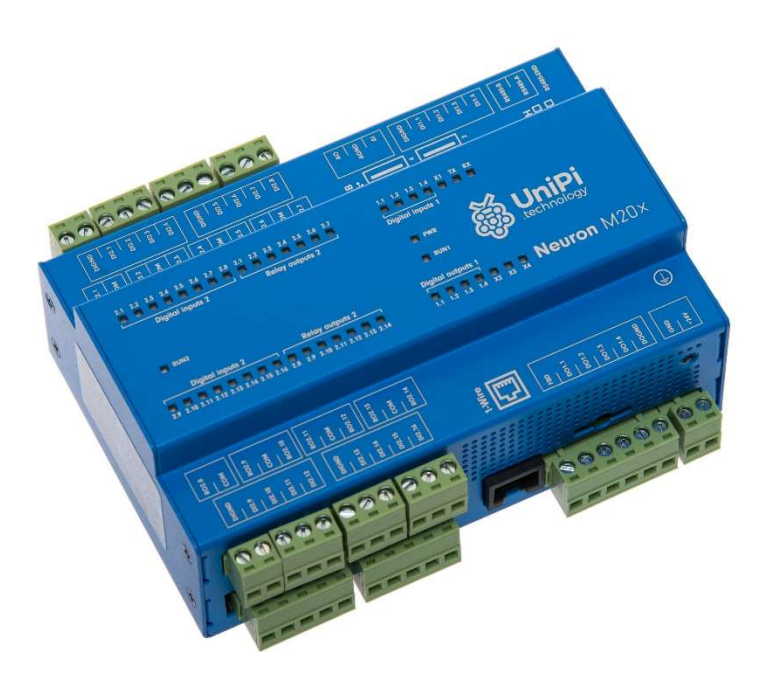

Obrázek 2.4 Řídící jednotka (PLC) UniPi Neuron M203 [11]

PLC Neuron je již plnohodnotné PLC jak pro domácí automatizaci (automatizaci budov), tak pro využití v lehkém průmyslu. Tento regulátor má dvě verze, první s integrovanou DALI sběrnicí pro ovládání světel a druhou klasickou. Klasická verze je k dostání ve třech velikostech (S, M, L) a několika typech podle počtu vstupů a výstupů, ať už reléových, analogových a digitálních, nebo obsažení integrovaného GSM modemu. Použití verze L umožňuje ovládat až 56 relé pomocí jednoho PLC, plus dalších 14 díky každému extensionu. K regulátoru se dá pomocí sběrnice RS 485 připojit také rozšiřující zařízení (maximálně 3, dle typu), které může ovládat dalších až 14 relé či obsahuje další analogové nebo digitální vstupy/výstupy, anebo se dá využít

k připojení například OpenTHERM převodníku pro regulaci kotle či například chytrého elektroměru pro sledování aktuální spotřeby. [10]

Mezi speciální funkce Neuronu patří Direct Switch umožňující přímou reakci výstupu na vstup bez zásahu počítače (vhodné pro real-time aplikace) a Master WatchDog, což je funkce kontrolující neustálou komunikaci s počítačem. Jako výhodné se také jeví využití licence Mervis, která poskytuje přístup k cloudové databázi, kde je možné ukládat důležitá data o chodu systému a také možnost vzdáleného řízení přes Proxy. [10]

Hlavní oblasti, na které se specializuje PLC Neuron jsou [10]:

- Monitoring
- Regulace vytápění
- Smart home
- Vzdálená kontrola
- HVAC
- Zabezpečovací systém
- Regulace budov
- Lehký průmysl

### 2.6 Zhodnocení výběru regulátoru

V následující tabulce plusů a mínusů jsou porovnány jednotlivé automaty a zdůvodnění, proč jsem si vybral právě PLC od firmy Faster CZ (resp. UniPi.technology).

| Zařízení               | Plusy                  | Mínusy                   |
|------------------------|------------------------|--------------------------|
| Loxone Miniserver      | KNX / EIB port         | Nutnost velkého množství |
|                        | Technologie Tree       | rozšíření (cena)         |
| <b>Tecomat Foxtrot</b> | Integrovaný displej a  | Absence podpory Cloudu   |
|                        | klávesnice (porucha)   |                          |
| <b>AMiT AmREG</b>      | Zavedený český výrobce | Podpora EZS a EPS        |
|                        | Široká podpora         |                          |
| UniPi Neuron           | Dostupné funkce        | Chod na Raspberry Pi     |
|                        | Výkon, Wi-fi           |                          |

Tabulka 2 Porovnání dostupných PLC na trhu

[4], [6], [8], [10]

S přihlédnutím ke všem okolnostem, parametrům a požadavkům bylo zvoleno PLC UniPi Neuron, a to pro svou jednoduchost a univerzálnost s velkou možností různých funkcí a aplikací (Databáze, Proxy, Direct Switch, Master WatchDog, atd.). Jeho velkou výhodou je také velký počet vstupů/výstupů a portů pro RS485 umožňujícíh připojit další komunikační sběrnice. Díky tomu se zmenšuje počet notného HW vybavení, a tudíž i cena.

### 2.7 Použitý Hardware

 $\overline{a}$ 

Pro tuto práci jsem zvolil již avizované PLC Neuron, a to přesně typ Neuron L513. Zvolené zařízení disponuje 16 digitálními vstupy a 4 výstupy, 10 reléovými výstupy a 9 analogovými vstupy a výstupy. Pro nedostačující počet vstupů/výstupů jsem se rozhodl pro použití 2 rozšiřujících modulů, a to Neuron xS30 s 24 digitálními vstupy a Neuron xS40 s 14 reléovými výstupy a 8 digitálními vstupy. Tyto extensiony jsou připojeny pomocí sběrnice RS485.

K měření teplot jsou použity digitální teploměry s čipem DS18B20 připojené pomocí sběrnice 1-Wire. [12]

Pro měření tlaku je použit tlakoměr firmy Bronkhors a to IQ+FLOW IQP-700C. Tento tlakoměr umožňuje měření v rozsahu do 10 barů a měřená hodnota je cejchovaná v psi.<sup>2</sup> Komunikace PLC s tlakoměrem probíhá pomocí sběrnice RS485, kde je pomocí Modbus mapy namapovaný výstup měřené veličiny z tlakoměru. [13]

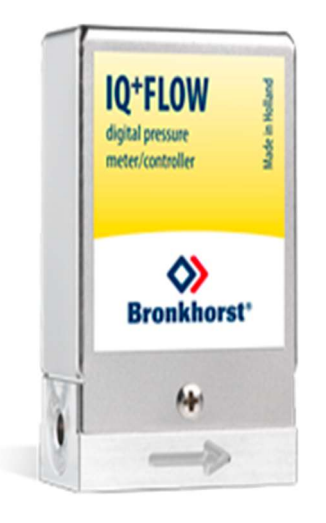

Obrázek 2.5 Chytrý tlakoměr IQC-700C [13]

<sup>&</sup>lt;sup>2</sup> Jednotky psi (angl. Pound per square inch) je definová jako tlak odpovídající gravitační síle tělesa o hmotnosti jedné libry na plochu čtverečního palce. [14] 1bar odpovídá 14.504psi.

# 3 VOLBA REGULACE A JEJÍ VÝPOČET

### 3.1 Úvod

V této kapitole budou objasněny zvolené metody regulátorů a následně určeny jejich přenosy. Regulaci vytápění bez ohřevu TUV pro daný projekt se může rozdělit na tři části.

První část se bude věnovat stanovení a výpočtu ekvitermní křivky. Druhá část je zaměřena na zónovou regulaci vytápění pro jednotlivé místnosti (zónová regulace) za použití PI regulátorů. V poslední, třetí části, se zaměřím čistě na regulaci plynového kondenzačního kotle, ten bude řízen pomocí relé s hysterezí, avšak v závislosti na ekvitermní křivce pro udržení optimálních provozních podmínek kotle.

### 3.2 Ekvitermní regulace

Ekvitermní regulaci lze definovat jako závislost teploty topné vody na venkovní teplotě. Tato regulace slouží pro udržování konstantní (žádané) teploty ve vytápěném prostoru. Cílem je držet skutečnou teplotu v objektu na konstantní hodnotě v mezích hystereze. V případě, že se tak neděje, je nutno pozměnit ekvitermní křivku. Celkový proces určení ideální křivky je časově náročný a pracný, protože podle simulace a výpočtů se dá ideální křivce pouze přiblížit. Následnou korekcí a doladěním se dá docílit bezobslužného topení až do doby stavební úpravy objektu nebo poruchy systému, která by se i podle dat regulace měla dát identifikovat. Stěžejním parametrem pro tento typ jsou tepelné ztráty objektu při různých venkovních teplotách. Umístění křivky a její sklon je určen vnitřní výpočtovou teplotou ti dle normy ČSN EN 12831 a teplotním spádem objektu v závislosti na venkovní teplotě. [15]

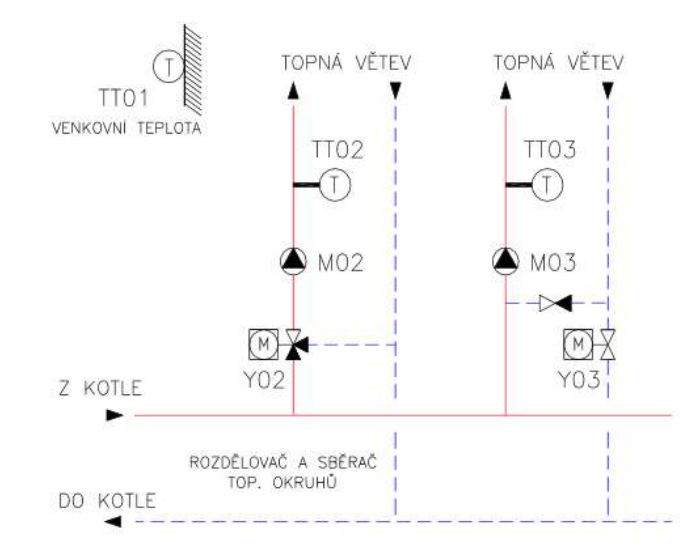

Obrázek 3.1 Příklad ekvitermních topných uzlů [16]

### 3.2.1 Stanovení ekvitermní křivky

Pro stanovení křivky budu vycházet ze vzorce pro střední teplotu teplonosné látky  $t_m$  (4). Z dokumentu tepelného výkonu budovy zjistíme vnitřní výpočtovou teplotu  $t_i$ 19,7°C a minimální venkovní výpočtovou teplotu te, MIN = -13°C. Maximální teplota přívodu otopné vody  $t_{w1} = 45^{\circ}\text{C}$  a maximální teplota vratné vody  $t_{w2} = 35^{\circ}\text{C}$  je určena dle teplotního spádu otopné soustavy. Jelikož je v celém domě instalováno podlahové vytápění, pro které je teplotní spád zpravidla 45/35, tak tento teplotní spád použijeme i pro teplotu otopné vody. Poslední parametr pro výpočet n, teplotní exponent soustavy je pro podlahové otopné plochy roven hodnotě n=1.1 [-]. Za te dosazujeme venkovní teplotu. [17]

$$
t_m = t_i + \left(\frac{t_{w1} + t_{w2}}{2} - t_i\right) \left(\frac{t_e - t_i}{t_{e,MIN} - t_i}\right)^{\frac{1}{n}} \quad [°C] \tag{4}
$$

| $\begin{bmatrix} t_e \\ \end{bmatrix}$ [°C]                          |    | $-10$                                                                                 |  | $-4$ $-1$ $2$ $5$ $8$ $11$ $19,7$ |  |  |
|----------------------------------------------------------------------|----|---------------------------------------------------------------------------------------|--|-----------------------------------|--|--|
| $\mathbf{t}_{w1}$ $\begin{bmatrix} \mathrm{^{\circ}C} \end{bmatrix}$ |    | $45$   $42,8$   $40,7$   $38,5$   $36,3$   $34,0$   $31,8$   $29,5$   $27,1$   $19,7$ |  |                                   |  |  |
| $\mathbf{t}_{w2}$ [°C]                                               |    | 35 33,8 32,5 31,2 29,9 28,6 27,3 25,9 24,5 19,7                                       |  |                                   |  |  |
| $\mathbf{t}_{\mathbf{m}}$ $\lceil^{\circ} \mathrm{C} \rceil$         | 40 | 38,3   36,6   34,8   33,1   31,3   29,5   27,7   25,8   19,7                          |  |                                   |  |  |

Tabulka 3 Průběhy teplot stanovené ekvitermní křivky - Normální

Pro nastavení bloku T1\_EQUITHERMAL\_CURVE ve vývojovém prostředí Mervis IDE jsou použity hodnoty z řádku  $t_m$  a to pro venkovní teploty: -13 $^{\circ}$ C; -7 $^{\circ}$ C; -1°C; 5°C.

### 3.3 Zónová regulace za pomocí PI regulátoru

Zónová regulace umožňuje volbu teploty pro jednotlivou zónu (místnost) dle přání uživatele. Za akumulační nádrží se nachází rozdělovač podlahového topení (viz Obrázek 3.2), opatřený elektronickými hlavicemi (0-10 V) pro regulaci teploty. Tyto hlavice budeme ovládat za pomocí PI regulátoru podle teploty dané místnosti. [18]

V případě automatického vytápění budou všechny hlavice otevřeny na 100%.

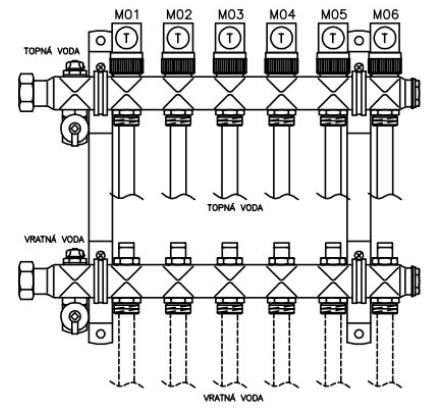

Obrázek 3.2 Rozdělovač podlahového topení [16]

### 3.3.1 PI regulátor

Pro zanedbání dynamiky systému z důvodu velkých časových konstant a pro potlačení šumu není třeba volit PID regulátor. V průmyslové praxi se z více než 95% všech typů regulátorů využívá právě PID, ačkoliv většina z nich je jen PI. [19]

Jak již z názvu plyne, PI regulátor obsahuje dvě složky, proporcionální (P) a integrační (I). Proporcionální regulátor nám dává sám o sobě jen zesílení a jeho akční veličina je přímo úměrná velikosti regulační odchylky. Jeho nevýhodou je, že není schopen zajistit nenulovou ustálenou odchylku pro nenulovou konstantní žádanou hodnotu. Proto použijeme i integrační regulátor, který tuto schopnost má, a spojíme oba tyto regulátory v jeden. Nevýhodou integrační složky je, že zhoršuje dynamiku systému a zpomaluje přechodný děj. Z tohoto důvodu se může použít i derivační regulátor, který v mém případě není třeba. Matematicky se dá vyjádřit PI regulátor pomocí rovnice (5). [20]

$$
x(t) = r_0 e(t) + r_i \int_0^t e(\tau) \tau + x(0) \quad [-]
$$
 (5)

### 3.3.2 Návrh PI regulátoru - simulace

Z důvodu již zmíněného, že dům ještě není dostavěn, bohužel nebylo možno přesně stanovit přenosy soustav pro jednotlivé místnosti. Díky tomu se musí návrh regulátorů zaměřit na vypočtený tepelný výkon budovy. Z tohoto dokumentu zohledňujícího tepelné ztráty (okny, podlahou, střechou, zdmi,…) stanovím podle rovnice tepelné bilance (1) zjednodušené modely jednotlivých místností. Dopravní zpoždění a dynamiku systému zde zanedbávám.

Vzorový výpočet PI regulátoru provádím pro místnost 2.04 - ložnice. Ostatní místnosti budou řešeny dle stejného principu. Jelikož se jedná o zjednodušený model místnosti (3) prvního řádu, předpokládá se doladění regulátoru v provozu již s přihlédnutím okolních skutečností.

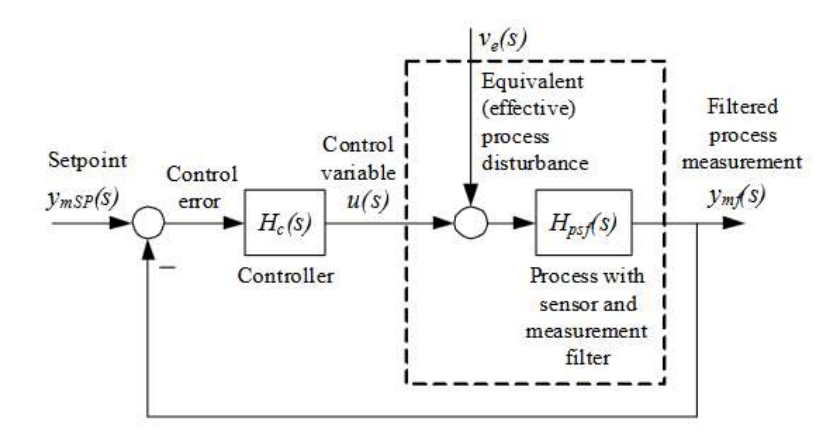

Obrázek 3.3Skogestadova metoda [21]

Proto jsem zvolil Skogestadovu metodu návrhu PID regulátoru. Tato metoda je založená na podobném principu jako metoda Ziegler-Nichols, avšak umožňuje návrh PI regulátoru i pro systém 1. řádu.

#### 3.3.2.1 Skogestadova metoda

Skogestadova metoda je založena na ladění modelu systému, kde parametry regulátoru jsou vyjádřeny jako funkce parametrů modelu. Hlavní využití této metody je pro regulaci hladiny, momentu motoru a termálních procesů. Tato metoda je určena pro systémy prvního řádu s dopravním zpožděním.

Přenos uzavřené smyčky T(s) (viz obrázek 3.3) je definován jako přenos regulátoru  $H_c(s)$  a přenos procesu (systému)  $H_{psf}(s)$ . [21]

$$
T(s) = \frac{H_c(s)H_{psf}(s)}{1 + H_c(s)H_{psf}(s)} = \frac{1}{T_c s + 1}e^{-\tau s} \qquad [-]
$$
 (6)

Parametr T<sub>C</sub>, časovou konstantu regulátoru musí uživatel zvolit sám dle svého rozvážení. Doporučováno je volit Tc rovno dopravnímu zpoždění  $\tau$ . Pro návrh regulátoru vycházím z tabulky (Tabulka 4), kde zvolím požadovaný typ regulátoru a podle tabulky dopočtu parametry PI(D) regulátoru. [21]

| Process type                  | $H_{psf}(s)$<br>process)       | $K_n$            |                                  |               |
|-------------------------------|--------------------------------|------------------|----------------------------------|---------------|
| $Intergrator + delay$         | $K_{\rho}$ -7s                 | $K(T_C+\tau)$    | $c(T_C+\tau)$                    |               |
| $Time-constant + delay$       | $\frac{K}{Ts+1}e^{-\tau s}$    | $K(T_C+\tau)$    | $\min[T, c(T_C + \tau)]$         |               |
| $Integer + time-const + del.$ | $\frac{K}{(Ts+1)s}e^{-\tau s}$ | $K(T_C+\tau)$    | $c(T_C+\tau)$                    |               |
| Two time-const $+$ delay      | $-7s$<br>$(T_1s+1)(T_2s+1)$    | $K(T_C+\tau)$    | $\min[T_1, c(T_C + \tau)]   T_2$ |               |
| Double integrator $+$ delay   | $\frac{K}{2}e^{-\tau s}$       | $4K(T_C+\tau)^2$ | $4(T_C+\tau)$                    | $4(T_C+\tau)$ |

Tabulka 4 Skogestadovy vzorce [19]

Konstanta c se volí libovolná. Skogestad ji v originále definoval jako 4 [-], avšak pro rychlejší kompenzaci se doporučuje používat hodnotu 1.5 [-]. [21]

#### 3.3.2.2 Výpočet PI regulátoru pro místnost 2.04

Jelikož jsem se rozhodl použít PI regulátor, tak z tabulky (Tabulka 5) zvolím řádek "Time-constant + delay", který zastupuje právě PI regulátor. Přenos místnosti jsem určil jako:

$$
F(s) = \frac{0.248}{15347s + 1} \quad [-]
$$
 (7)

Pro výpočet musím optimalizovat přenos soustavy, zohledněním výkonu otopné soustavy  $Q_h = 400$  W. Optimalizovaný přenos tedy bude:

$$
F(s) = \frac{99.2}{15347s + 1} \qquad [-]
$$
 (8)

Proporcionální složku – P, spočtena dle vzorce pro  $K_p$ ,

$$
K_p = \frac{T}{K \cdot T_c} = \frac{15347}{99.2 \cdot 1} = 154.7 \quad [-]
$$
 (9)

Jelikož neuvažuji dopravní zpoždění, volím výpočtovou časovou konstantu regulátoru  $T_c = 1$  s. Časová konstanta T, je časová konstanta systému.

Integrační složku – I, jsem určil jako menší hodnotu z časové konstanty systému T a spočtené hodnoty dle tabulky (Tabulka 4), jako:

$$
c(TC + \tau) = 1.5(1 + 0) = 1.5 \quad [-]
$$
 (10)

Již na první pohled je jasné, že za časovou konstantu zvolím  $T_i = 1.5$  s. Výsledný přenos regulátoru tedy bude:

$$
F_R(s) = \frac{154.71}{1.5s + 1} \quad [-]
$$
 (11)

S přihlédnutím dopravního zpoždění topné vody a ventilů a zohlednění oběhového čerpadla by regulátor (11) v praxi, měl největší změnu zaznamenat v časové konstantě.

### 3.3.3 Ověření funkčnosti PI regulátoru pomocí Matlab/Simulink

Pro ověření funkčnosti navrženého regulátoru pro místnost 2.04 jsem vytvořil simulační obvod vycházející z práce "Developing a thermal model for a residential room using Simulink/Matlab" pana Mohamada Kheir Mohamada, Ph. D., který jsem mírně modifikoval v programu Matlab, respektive jeho součásti Simulinku. [1]

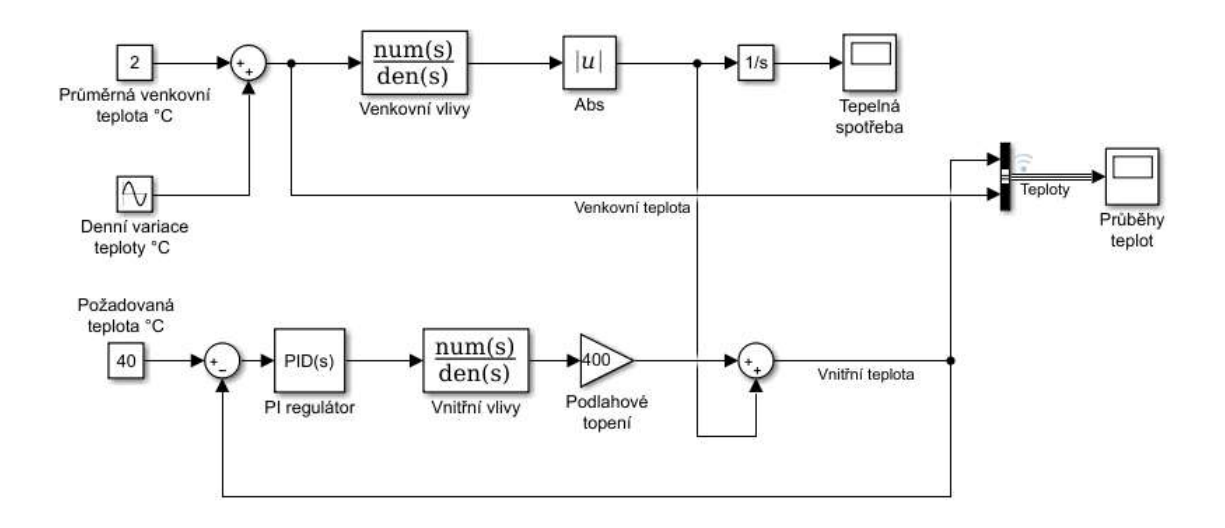

Obrázek 3.4 Modelové schéma místnosti 2.04

Tento model je založený na tepelné bilanci místnosti, kterou jsem určil dle vzorce (3). Model je rozdělen na dvě části podle vlivů, venkovních a vnitřních.

Do venkovních vlivů promlouvá venkovní teplota, která byla pro tuto simulaci zvolena  $T_0 = 2 \text{ }^{\circ}\text{C}$ , a variace teploty, která se mění kolem této teploty o hodnotu  $\pm 4 \text{ }^{\circ}\text{C}$ . Tímto docílím výkyvů venkovní teploty. Jelikož se v modelu objevuje i záporná venkovní teplota, musím do regulačního obvodu posílat absolutní hodnotu venkovních vlivů. V případě, že bych tak neučinil, záporná venkovní teplota by na budovu působila jako tepelný zisk namísto tepelných ztrát. Integrováním této odchylky získáme představu o spotřebě tepla v místnosti v průběhu času na potlačení venkovních vlivů.

Vnitřní vlivy jsou závislé na požadované teplotě, tepelných únicích okny, zdmi a objemem vzduchu, který je třeba ohřát. Jako tepelný zisk se zde projevuje teplota získaná z podlahového vytápění. V této části obvodu je také PI regulátor (11), který reaguje na požadovanou teplotu a odezvu venkovních vlivů.

Pro simulaci jsem zvolil časový úsek 5 dní. Celá koncepce modelu se snaží co nejjednodušeji nasimulovat prostředí místnosti a všech okolních vlivů pro ověření teoretického nastavení regulátoru a pro zónovou regulaci teploty. Tento model bohužel není možné ještě porovnat s reálným systémem.

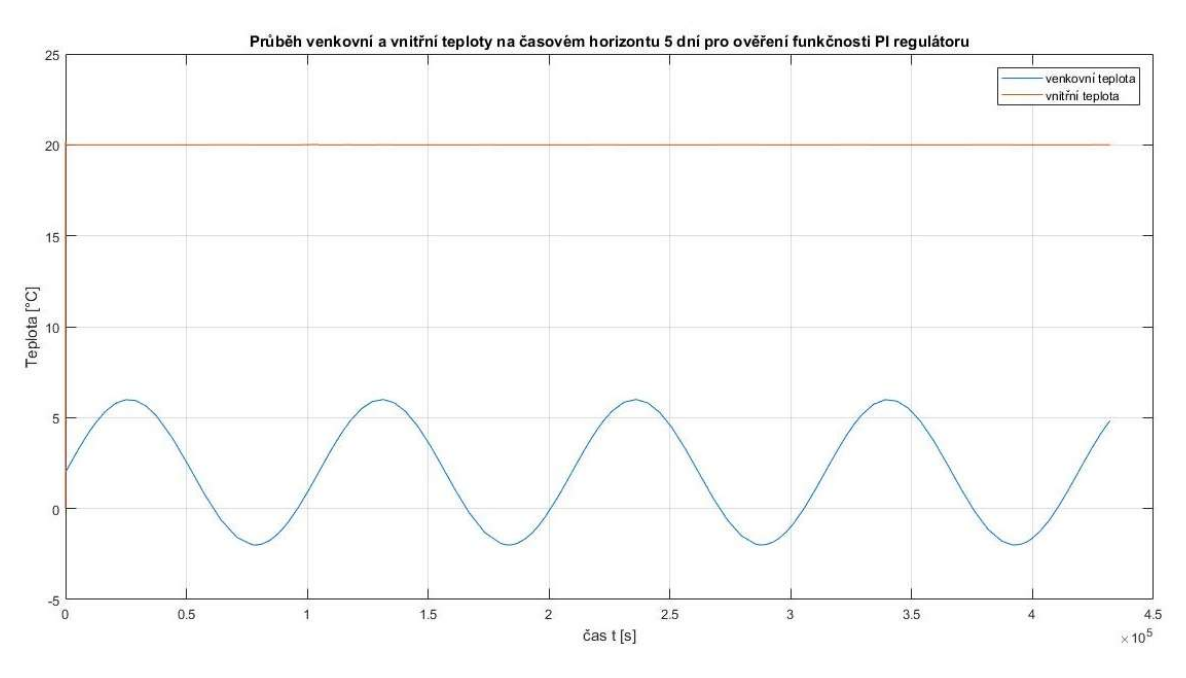

Obrázek 3.5 Ověření funkčnosti PI regulátoru

Jak lze z grafu (Obrázek 3.5) vyčíst, tak regulátor úspěšně reguluje teplotu v místnosti na požadovanou hodnotu i při záporné venkovní teplotě. Odchylka od žádané hodnoty je minimální díky zvolené konstantě c = 1,5, která potlačuje vysoké překmity.

Z grafu (Obrázek 3.6) lze odvodit tepelnou spotřebu místnosti 2.04, která dle předpokladů roste se snižující se teplotou.

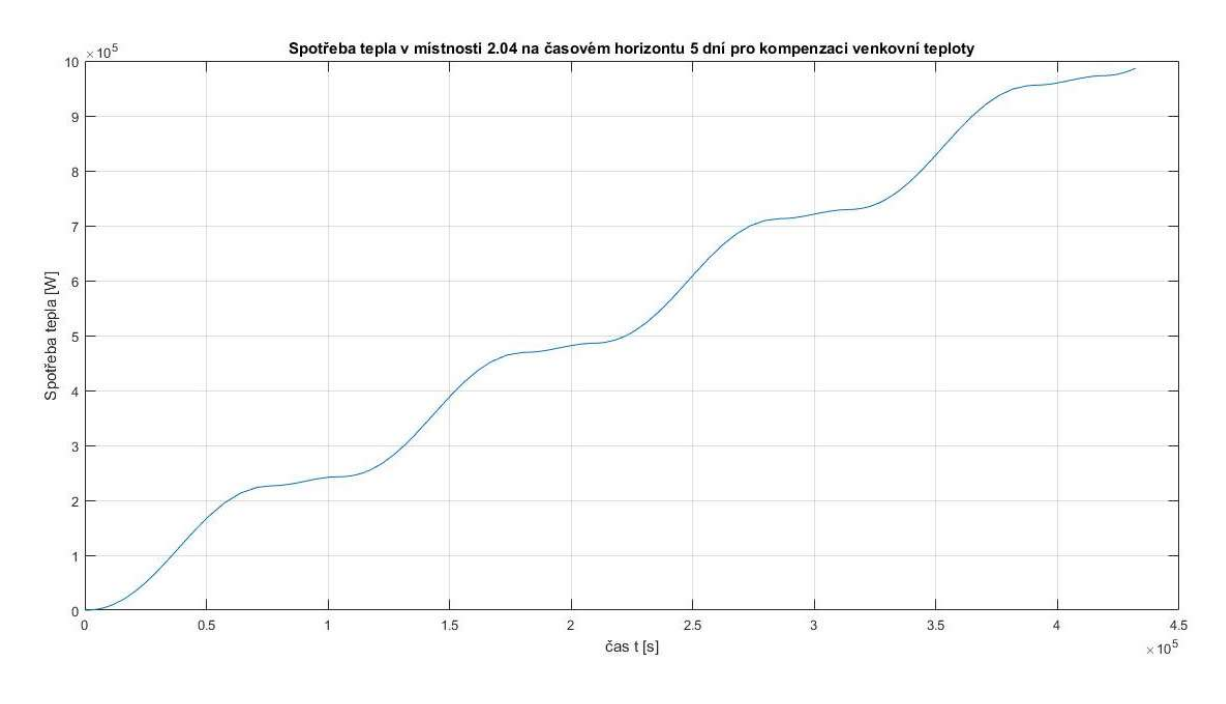

Obrázek 3.6 Spotřeba tepla pro kompenzaci venkovních vlivů

Podobný postup aplikuji i pro zbývající místnosti, avšak demonstruji postup a princip realizace pouze na mnou zvolené místnosti. Návrhy všech PI regulátorů v objektu byly odzkoušeny a prověřeny dle výše popsané metodiky.

V programu jsou použity regulátory, které vychází ze zjednodušených modelů a snaží se zohlednit okolní vlivy, avšak očekávají doladění svých parametrů v provozu. V simulaci se vychází ze zjednodušeného modelu z důvodu dostačujícího ověření funkčnosti metody.

### 3.4 Reléová regulace kotle

Pro nemožnost spojité regulace kotle z důvodu uzavřeného řešení výrobce musím kotel regulovat pouze pomocí spínání relé s hysterezí. Pro optimální životnost kotle je

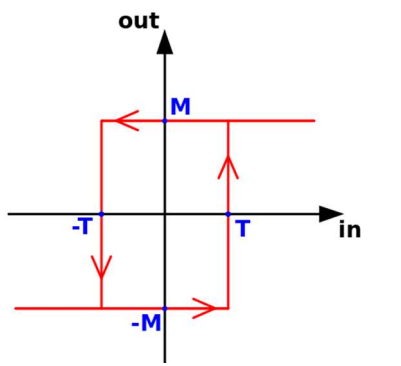

Obrázek 3.7 Dvoustavové relé s hysterezí [22]

důležité, aby se teplota topné a vratné vody nacházela v mezích pracovních podmínek. Teplota topné vody nesmí překročit maximální provozní teplotu a teplota vratné vody nesmí klesnout pod patřičnou mez, aby nedošlo k poškození kotle. Tento typ regulace má jediný parametr a to M (výstupní hodnotu) nelinearitu viz obrázek (Obrázek 3.7).

Jelikož předpokládám setrvačné vlastnosti ohřevu kotle, zvolím hysterezi tak, aby hodnota žádané teploty dle ekvitermní křivky byla horní mezí hystereze. Parametr nelinearity volím jako  $M = 2$ .

Pro zajištění teploty vratné vody, aby neklesla pod minimální přípustnou mez, se v obvodu (Obrázek 1.3) nachází termostatický směšovací ventil, který sám reguluje teplotu vratné vody bez zásahu systému nebo obsluhy na konstantní požadovanou teplotu nastavenou obsluhou. Zpravidla je tato teplota o něco vyšší než mezní hodnota.

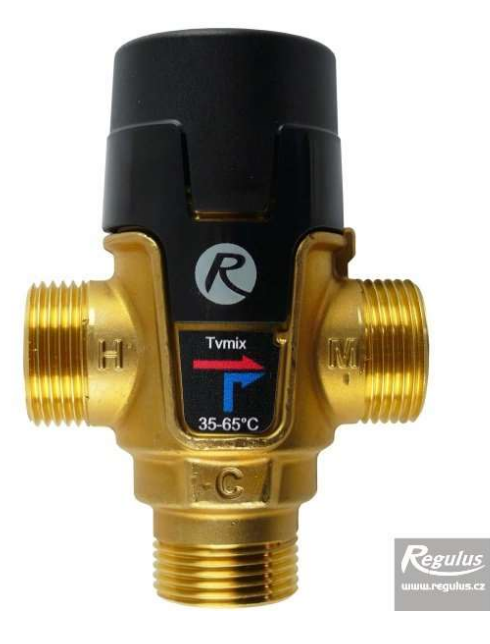

Obrázek 3.8 Termostatický směšovací ventil firmy Regulus [23]

# 4 PROGRAMOVÉ VYBAVENÍ

### 4.1 Úvod

Tato kapitola popisuje vývojové prostředí Mervis IDE, zaměřuje se na popsání programového vybavení inteligentního domu se zaměřením na řízení vytápění a účelnosti pro uživatele. Součástí této kapitoly je také popis vizualizace (HMI).

### 4.2 Vývojové prostředí Mervis IDE

Pro řešení tohoto projektu bylo použito vývojové prostředí Mervis IDE. Toto prostředí v sobě integruje jak řešení a ladění samotného programu a následnou správu přes Proxy, tak i vytvoření HMI (WEBu). To v předchozích verzích nebylo možné. Program se píše pomocí programovacích jazyků, Funkčních bloků (FBD) a Strukturovaného řídícího jazyku (SCL), definovaných dle mezinárodní normy IEC 61131-3 pro PLC. [10]

Program umožňuje práci ve dvou módech. V zjednodušeném, který umožňuje programování pouze v jazyce FBD. V tomto módu IDE samo definuje a kontroluje určitá běžná nastavení nutná k chodu systému bez nutnosti zásahu uživatele.

V plném módu již přebírá nad vším kontrolu sám programátor. Do plného módu se dá přepnout při vytváření projektu nebo později v sestavě projektu, avšak tato změna je nevratná. Výhodou tohoto režimu je jak neomezené nastavování a určování dostupných parametrů chodu, tak i vytváření vlastních bloků pomocí SCL či FBD jazyku. [24]

| Upravit Kompilace Ladění Nástroje Zobrazit Nápověda<br>Soubor.         |                                                                         |                                                          |                     |        |                   |                                     |                                             |                               |                   |              |
|------------------------------------------------------------------------|-------------------------------------------------------------------------|----------------------------------------------------------|---------------------|--------|-------------------|-------------------------------------|---------------------------------------------|-------------------------------|-------------------|--------------|
| A<br>H<br>$\mathbb{B}$<br>Soubor<br>Upravit<br>fill.<br>Uložit<br>Tisk | a<br>Zoit<br>Nairt<br>Zobvu                                             | 444<br>Kompilace<br><b>FEE</b><br>Zkompilovat<br>sestavu | É<br>Nahrát sestavu | Ladění | 濉<br>Start ladéní | Nápověda<br>$\tilde{r}$<br>Nápověda | 譱<br><b>DI</b><br>$\circ$<br>Nahlásit chybu |                               |                   |              |
| $-1$ $\times$<br>Sestava                                               | $\blacksquare$ Prohlížeč proměnných $\times$                            |                                                          |                     |        |                   |                                     | Ψ                                           | Vlastnosti                    |                   | $-1 \times$  |
| $\mathbb{R}$<br>$\mathsf X$                                            | $_{\odot}$                                                              |                                                          |                     |        |                   |                                     |                                             | Vlastnosti regulátoru         |                   |              |
| in SP                                                                  |                                                                         |                                                          |                     |        |                   |                                     |                                             | Název                         | PLC               |              |
| 4 nostém                                                               | Název                                                                   | VA Jmenný VA Projekt/IVA Typ                             |                     |        | <b>VA</b> Druh    | <b>VA</b> PLC Hodnota               | Je.                                         | ID.                           | f04f4651-9b23-42. |              |
| <b><i>i</i></b> Profil<br>$\overline{a}$                               | $\overline{\mathbf{x}}$                                                 | $\mathsf X$                                              | X                   |        | $\times$          |                                     |                                             | Identifikátor zaříz           | 0000B827EBCA      |              |
| of dev                                                                 | Neuron S10x_UART_config_1.01                                            | hw                                                       | SP                  | word   | Globální          | žádná hodnota                       |                                             | Přiřazený typ zaříz           | UniPi Neuron \$10 |              |
| <b>卷</b> site                                                          | Neuron S10x Al mode 1.01                                                | hw                                                       | SP                  | word   | Globální          | žádná hodnota                       |                                             | Identifikace runti            |                   | $\mathbf{r}$ |
| ⊿ El PLC                                                               | Neuron S10x_AO_mode_1.01                                                | hw                                                       | SP                  | word   | Globální          | žádná hodnota                       |                                             | Složka s webový               |                   |              |
| 4 H Modbus_TCP                                                         | Neuron S10x_PWM_cycle_1                                                 | hw                                                       | SP                  | word   | Globální          | žádná hodnota                       |                                             | Webový uživatel               |                   |              |
| Neuron S10x.Neuron_S10x.1.0.v                                          | Neuron S10x PWM prescale 1                                              | hw                                                       | SP                  | word   | Globální          | žádná hodnota                       |                                             | Heslo pro web                 |                   |              |
| 61<br>Spustitelné projekty<br>SP                                       | Neuron S10x_DS_toqqle_1.04                                              | hw                                                       | SP                  | bool   | Globální          | žádná hodnota                       |                                             | Stop při výjimce              | True              |              |
| <b>D</b> 四<br>Reference                                                | Neuron S10x_DS_toggle_1.03                                              | hw                                                       | SP                  | bool   | Globální          | žádná hodnota                       |                                             | Ignorovat body                | False             | $\mathbf{a}$ |
| Globals                                                                | Neuron S10x DS toggle 1.02                                              | hw                                                       | SP                  | bool   | Globální          | žádná hodnota                       |                                             | Language                      | cs.               | $\mathbf{r}$ |
| main.Program.fbd                                                       | Neuron S10x_DS_toqqle_1.01                                              | hw                                                       | SP                  | bool   | Globální          | žádná hodnota                       |                                             | Pozn.                         |                   | n            |
| Projekty knihoven                                                      | Neuron S10x_DS_polarity_1.04                                            | hw                                                       | SP                  | bool   | Globální          | žádná hodnota                       |                                             | Parametry pro spojení s PLC   |                   |              |
| <b>HMI</b> projekty                                                    | Neuron S10x DS polarity 1.03                                            | hw                                                       | SP                  | bool   | Globální          | žádná hodnota                       |                                             | Jméno uživatele               | admin             |              |
| <b>The SP</b>                                                          |                                                                         |                                                          |                     |        |                   |                                     |                                             | Heslo                         | <b>TW</b><br>1    | o            |
| D Zdroje                                                               |                                                                         |                                                          |                     |        |                   |                                     |                                             | SSCP adresa                   |                   |              |
| HMI knihovna                                                           | Výsledky                                                                |                                                          |                     |        |                   |                                     | $-1 \times$                                 | Typ spojení                   | Tcp               |              |
|                                                                        | Typ Položka Položky Soubor Řádek Sloupec Zpráva                         |                                                          |                     |        |                   |                                     |                                             | Pozn.                         |                   | n            |
|                                                                        |                                                                         |                                                          |                     |        |                   |                                     |                                             | Parametry připojení<br>$\sim$ | 192.168.0.109     |              |
|                                                                        |                                                                         |                                                          |                     |        |                   |                                     |                                             | Server<br><b>TCP</b> port     | 12346             |              |
|                                                                        |                                                                         |                                                          |                     |        |                   |                                     |                                             |                               |                   | n            |
|                                                                        |                                                                         |                                                          |                     |        |                   |                                     |                                             | SSL povoleno                  | False             | ٠            |
|                                                                        |                                                                         |                                                          |                     |        |                   |                                     |                                             | Pozn.                         |                   |              |
|                                                                        |                                                                         |                                                          |                     |        |                   |                                     |                                             | Zálohování proměnných<br>HMI  |                   |              |
| FUPLA bloky <b>&amp;</b> HMI objekty di Sestava                        | C Graf 1 C Graf 2 C Graf 3 C Graf 4 & Vysled 2 Nähled<br>$\odot$ Body p |                                                          |                     |        | - Výstup          | $-$ Port m<br>Wysledky              |                                             | $\cdot$ SCADA                 |                   |              |

Obrázek 4.1 Vývojové prostředí Mervis IDE

V levé části vývojového prostředí se nachází sloupec Sestava. Ten nabízí pohled na hierarchii celého projektu. Základní členění sestavy (řešení) je na Profily, PLC, Spustitelné projekty a HMI projekty.

Profily jsou užitečná pomůcka, například pro vzdálený přístup k PLC přes Proxy. Po vytvoření profilu pro lokální komunikaci a následně odvozeném profilu pro Proxy, stačí mít pro vzdálený přístup jen daný projekt se správným nastavením Proxy na svém PC. Výhodou je, že profily dědí nastavení od profilů, ze kterých jsou vytvořeny.

PLC zastupuje fyzicky regulátor a všechny jeho komunikační sběrnice a připojené periferie. Zde je třeba správně nadefinovat a nakonfigurovat používaný hardware pro jeho správnou funkčnost.

Spustitelné projekty obsahují položku reference, kde se nachází databáze všech FUPLA bloků (funkcí a funkčních bloků). Dále se zde nacházejí programy, funkce a funkční bloky vytvořené uživatelem. Součástí je také soubor definující všechny proměnné.

HMI projekty, obsahují projekty HMI panelů pro různé platformy dle definice uživatele. Na výběr je mezi grafickou a textovou podobou vizualizace, avšak textová podoba ještě není plně podporována.

Při práci v plném módu se zde zobrazuje ještě historie, která slouží k ukládání zvolených hodnot do paměti zařízení.

Pod Sestavou se dá přepínat mezi právě Sestavou, databází FUPLA bloků a databází HMI objektů, které jsou rozděleny dle typu využití na grafické a textové prvky.

Pod hlavní ovládací lištou se vprostřed obrazovky nachází Pracovní plocha. V našem případě dle obrázku (Obrázek 4.1) se zde právě nachází Prohlížeč proměnných, který v režimu ladění umožňuje monitoring a přepsání všech proměnných PLC.

Pod tímto oknem se nachází užitečné funkce prostředí pro sledování komunikace a chodu PLC a periferií jako: Grafy, Body přerušení, Výstup, Port monitor a další…

Poslední částí je pravý sloupec nazývaný Vlastnosti, kde se nastavují všechna nastavení jak komunikace, PLC tak i funkčních bloků.

Po rozkliknutí PLC se otevře na pracovní ploše okno s nastavením (Obrázek 4.2). Zde je možnost promlouvat do chodu automatu. Pod záložkou Tasky se dá nastavit, jaký program bude kdy a jak používán (volnoběh, v případě události, cyklický), jeho priorita a jelikož řídicí systém je preemptivní, tak i poměr doby neaktivity. Další záložkou je Mapování I/O, která umožňuje nastavení jména pro autogen, což je třeba pro správnou funkčnost proměnných používaných v HMI. V záložce Definice hlášení se nastavuje komunikace s emailem, používá-li se v programu a pro GSM model komunikace s GSM modemem. Záložky Definice skupin a Uživatelská práva jsou určeny pro HMI, kde se definuje, který uživatel má oprávnění zasahovat do chodu systému a jaké stránky HMI uvidí.

| Kategorie<br>ID: |                                | Task | Priorita Mapování programu Typ |              | Parametry                        |  |
|------------------|--------------------------------|------|--------------------------------|--------------|----------------------------------|--|
| $\Omega$         | NormalOperationTask mainTask 0 |      | main                           | Freewheeling | Poměr doby neaktivity: 50<br>-96 |  |
|                  |                                |      |                                |              |                                  |  |
|                  |                                |      |                                |              |                                  |  |
|                  |                                |      |                                |              |                                  |  |
|                  |                                |      |                                |              |                                  |  |
|                  |                                |      |                                |              |                                  |  |
|                  |                                |      |                                |              |                                  |  |

Obrázek 4.2 Otevřená záložka "PLC" v Mervis IDE

### 4.3 Popis programu

Pro zjednodušení realizace a následnou orientaci v projektu v případě úprav a změn rozdělíme program na menší části dle zaměření. Základní členění je na 3 okruhy. Základní (main) program se stará o řízení osvětlení a ovládání roletového systému. Druhý, Topný systém (Heating system) se stará o řízení kotle, správu ekvitermní křivky a řízení ventilů vytápění. Poslední okruh je bezpečnostní (Safety). V této části se program stará o zabezpečení jak kotelny a topení, tak celého objektu v případě jeho uzamčení. Tyto tři programy běží paralelně vedle sebe na pozadí a aplikace, jež spravují, se mezi nimi prolínají. Součástí programového vybavení je také vizualizace (HMI), která nabízí uživateli za pomocí svého chytrého zařízení nebo počítače jednoduše kontrolovat stav celého domu. Pro realizaci je použita kombinace obou podporovaných programovacích jazyků (SCL i FBD).

### 4.3.1 Ovládání rolet

Ovládání rolet nabízí uživateli hned několik funkcí. Základní ovládání je pomocí tlačítek spínače umístěného v dané místnosti, které vysílají pokyn nahoru nebo dolů. Drží-li se jednotlivý povel déle než 5 sekund, rolety automaticky "dorolují". Tomu se dá zabránit stisknutím obou tlačítek zároveň, kdy se běh automatu zastaví a je spuštěna malá blokovací doba, která slouží jako dětská pojistka.

Z HMI se nabízí ovládání na již předvolené pozice natočení nebo rolování, kdy se pomocí výběru zvolí daná pozice (natočení), do které rolety samy přijedou. Možnost je také využití autonomního systému, který podle souřadnic určuje, zda je Slunce nad obzorem, a v závislosti na to zatahuje rolety. Rolety v místnosti 2.04 – Ložnice oproti ostatním nabízí ještě možnost budíčku. Při jeho povolení v nastavený čas se rolety automaticky odrolují a sepne se výstup například rádia nebo zvonku.

Poslední funkcí tohoto ovládání je kalibrace, která se spouští každé pondělí v 10:00. Tato údržba je nezbytná pro správný chod automatického režimu. Důležité také je, aby byly správně nastaveny časové konstanty jednotlivých rolet, a to především doba rolování a natočení, což je doba kdy rolety přejdou z pozice natočeno 0% do pozice natočeno 100%.

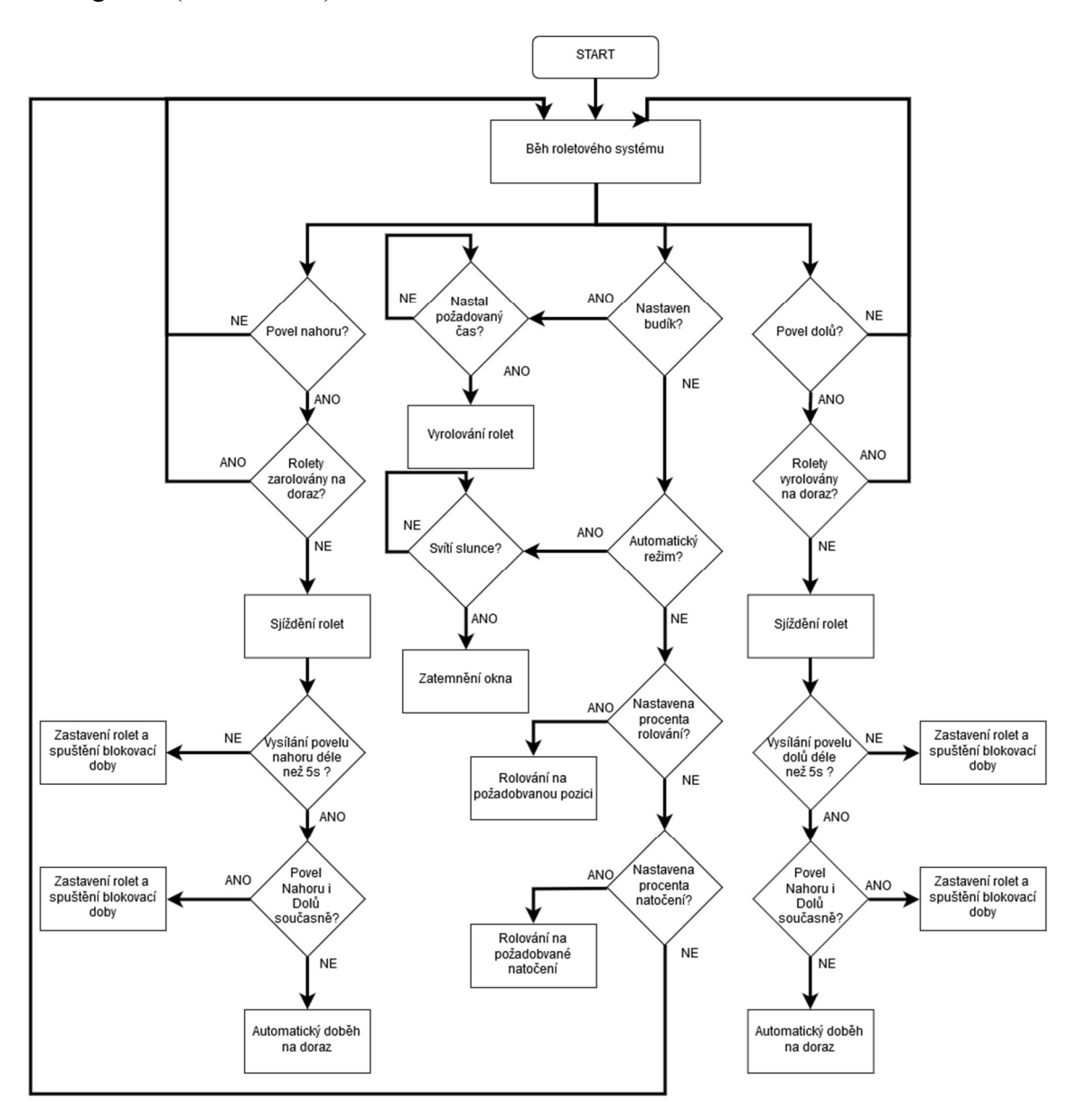

Celkový popis chování programu pro žaluzie je znázorněn pomocí vývojového diagramu (Obrázek 4.3).

Obrázek 4.3 Vývojový diagram ovládání rolet

### 4.3.2 Regulace vytápění

Koncepce regulace vytápění se dělí na 3 části. První část se zaměřuje na kotel řízený pomocí relé s hysterezí podle ekvitermní křivky. Prostřední část se stará o zónovou regulaci a to pomocí automatického režimu nebo PI regulátoru a v poslední části se věnuje zabezpečení celé otopné soustavy. Celá regulace je znázorněna pomocí vývojového diagramu (Obrázek 4.4) s bezpečnostním podprogramem (Obrázek 4.5).

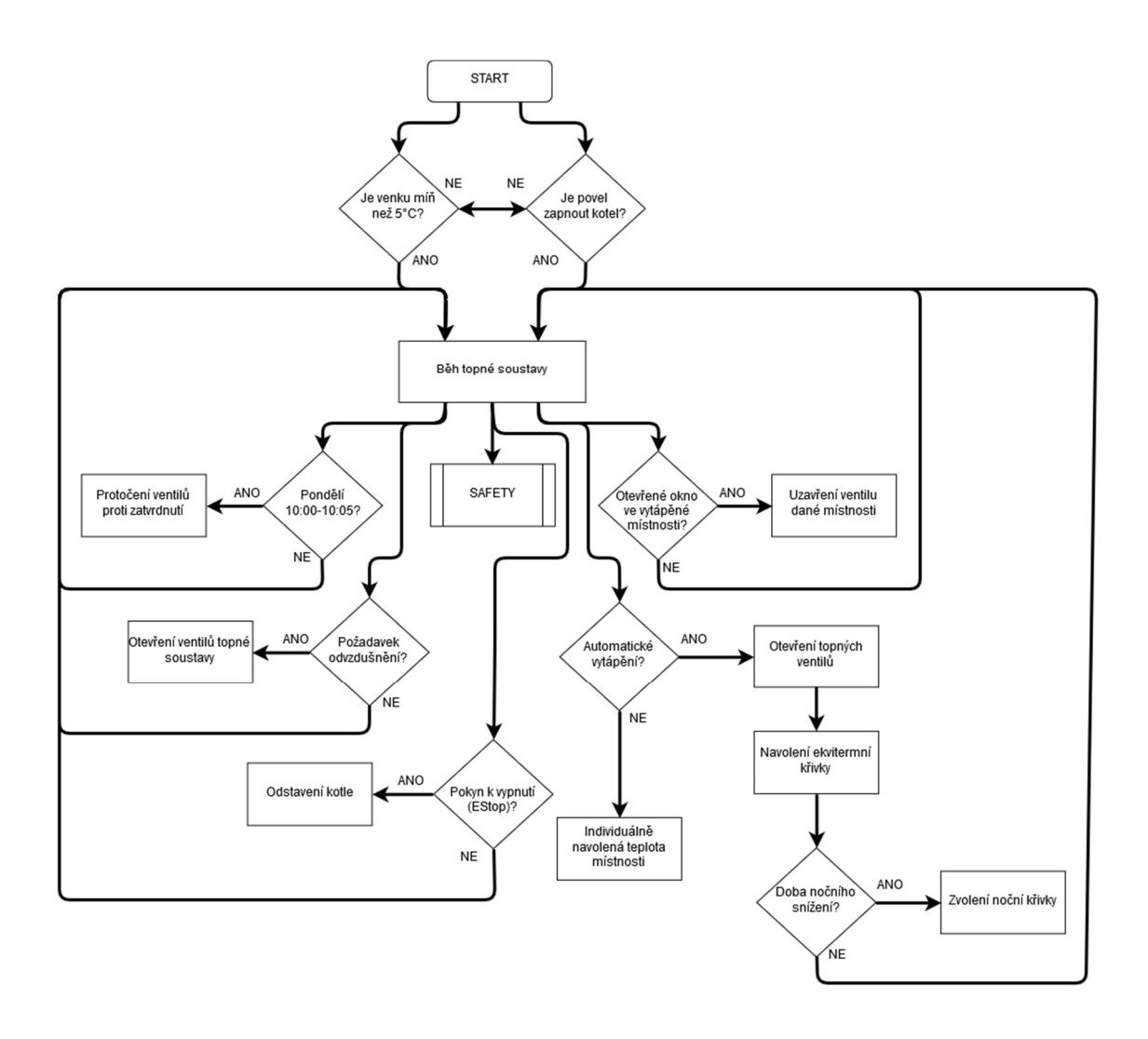

Obrázek 4.4 Vývojový diagram Regulace vytápění

#### 4.3.2.1 Regulace kotle pomocí relé v závislosti na ekvitermní křivce

Pro kotel jsem zvolil regulací pomocí relé, které je s hysterezí 4°C, které jsou horní hranicí hystereze z důvodu očekávaného setrvačného chování soustavy. Kotel se spíná buď automaticky, kdy se venkovní teplota bude držet déle než 8 hodin pod hranicí 5°C, nebo pomocí START tlačítka. Žádanou hodnotu získávám pomocí funkčního bloku realizujícího ekvitermní křivku dle tabulky (Tabulka 3). Tyto bloky jsou zde 2 a to z důvodu, že bude-li zapnuto automatické vytápění, tak teplota místnosti se bude řídit pomocí ekvitermní křivky, které máme celkem čtyři, a pokud ne, tak teplota v místnosti bude pouze na uživateli.

 Normální křivka je nastavena dle tepelného výkonu budovy. Noční útlum se řídí časovým programem, kdy snižuje požadovanou teplotu o 2°C z ekonomických důvodů. Tato křivka je spínána v noci před pracovním dnem v 22:00, nepracovním23:00 a vypíná se v pracovní dny v 5:30 a o víkendu v 6:45. Další dvě křivky jsou temperace,

která udržuje požadovanou teplotu na 15 °C a komfort, která zvedá požadovanou teplotu. Volbu těchto křivek má umožněnou správce budovy přes HMI, kde je též možná korekce daných křivek.

#### 4.3.2.2 Zónová regulace pomocí PI regulátoru

Teplota v každé místnosti objektu může byt řízena automaticky nebo dle požadavků uživatele. Pro každou místnost byl navrhnut PI regulátor. Tyto regulátory topení jsou nastaveny podle vypočtených hodnot, z kterých jsou určeny jednotlivé proporcionální a integrační složky. Všechna tato nastavení byla ověřena simulací. Nastavování teploty probíhá pouze přes HMI. Uživatel má možnost nastavovat teplotu v rozmezí 15 až 30 °C.

V případě, že detektor otevřeného okna (dveří) vyšle signál, automaticky se uzavře ventil topení (na 10% otevření) pro danou místnost z důvodu hospodárnosti tepla. Po uzavření se vrátí řízení do předchozího stavu. Každý okruh jde odstavit v případě poruchy nebo údržby.

Při přechodu na automatický režim dojde automaticky k otevření hlavic. Pro prodloužení životnosti hlavic a ochranou před zatvrdnutím dochází každé pondělí v 10:00 k jejich protočení. Toto se týká i bezpečnostního ventilu.

#### 4.3.2.3 Zabezpečení soustavy

Tato soustava je vybavena 3 bezpečnostními tlačítky (EStop). První se nachází fyzicky v kotelně a další dvě jsou součástí HMI. Princip funkčnosti je zachycený ve vývojovém diagramu (Obrázek 4.5). Tento model je ještě doplněný o hlídání teplot topné vody v jednotlivých místnostech z důvodu poruchy.

Toto zabezpečení až na hlídání topné vody v podlaze je prioritně seřazeno a vyhodnocuje 2 stupně alarmu. Všechny tyto výjimečné stavy systému jsou zpožděny o daný čas dle nebezpečnosti a s přihlédnutím setrvačných stavů systému a potlačení šumu. Zpoždění též slouží jako ochrana před vyhlášením falešného alarmu při rozběhu systému.

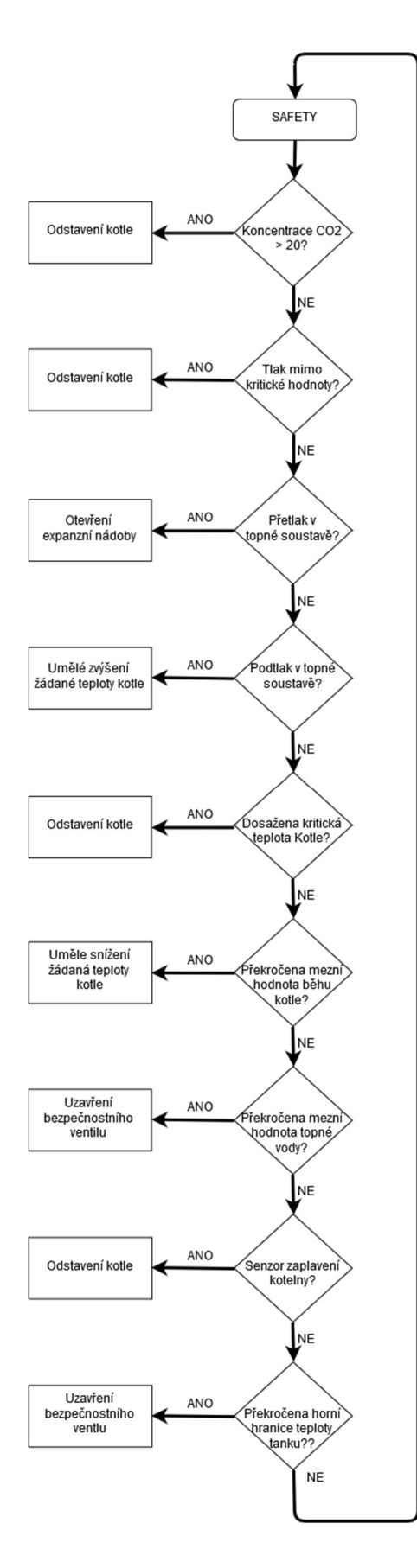

Obrázek 4.5 Vývojový diagram podprogramu (Safety)

První stupeň alarmu signalizuje překročení běžných hodnot a druhý vyhlašuje poruchu. Při náběžné hraně jednotlivých alarmů dojde též k zaslání emailu správci budovy. Tento email obsahuje v předmětu informaci, o jaký jde alarm a zpráva obsahuje stručné oznámení o závadě. Ukázka takového emailu odeslaného přímo z PLC pomoci SMTP protokolu je na obrázku níže.

#### Safety alarm NOTICE!

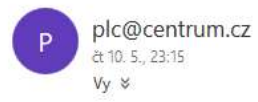

Attention! the temperature of heating water in the bathroom exceeded the permitted limit and the circuit was shut down.

#### Obrázek 4.6 Ukázka emailu zaslaného z PLC

Nejvyšší prioritu má detektor CO2 (obsahuje i detekci hořlavých plynů), který spíná při koncentraci vyšší než 20% nebezpečné látky v prostoru kotelny. Jde o alarm 2. stupně a odstavuje se kotel a zapíná ventilátor.

 Alarm druhé priority je pro tlak v soustavě. Ten by se měl pohybovat přibližně mezi hodnoty 1 – 1,5baru. V případě tlaku mimo meze 0,9 – 1,7 baru se spíná alarm 2. stupně a odstavuje se kotel. Vzroste-li tlak v soustavě o 0,15 baru nad provozní mez, nastane alarm1. stupně a otevře se expanzní nádoba pro snížení tlaku v soustavě. Poklesne-li tlak v soustavě o 0,1 baru pod provozní mez, vyhodnotí se alarm 1. stupně a zvýší se uměle žádaná teplota kotle pro navýšení tlaku.

Další v pořadí je kotel. U něj vyhodnocujeme dva stupně alarmu v závislosti na doporučovaném teplotním spádu kotle 50/30. Při vyšší teplotě o 10 °C se vyhodnocuje 1. stupeň a uměle se snižuje teplota kotle. 2. stupeň se vyhodnocuje při překročení o 20°C a zde dochází k odstavení kotle. Zabezpečení teploty vratné vody do kotle je zajištěno pomocí termostatického směšovacího ventilu, který je nastaven na teplotu přibližně 33°C.

Nižší stupeň priority než kotel má topná voda. Ta při překročení meze 55°C uzavírá bezpečnostní ventil a vyhodnocuje alarm 1. stupně. Stejnou teplotu hlídají i teploměry topné vody jednotlivých podlahových okruhů. Které s vyhlášením alarmu 1. stupně odstaví daný okruh.

Předposlední stupeň má detektor zaplavení, který detekuje větší únik vody v prostoru kotelny a chrání při záplavách. Z tohoto důvodu tento detektor spíná 2. stupeň alarmu a odstavuje kotel.

Poslední stupeň priority má akumulační nádrž, u které se hlídá teplota 60°C, která nesmí být překročena. V případě překročení této teploty se uzavře bezpečnostní ventil, aby nedošlo k poškození jednotlivých topných okruhů vlivem příliš teplé otopné vody.

Pro signalizaci alarmů složí ve vizualizaci ikonka alarmu, která signalizuje přítomnost jednoho z alarmů. Alarm je potřeba kvitovat po odstranění závady k resetování alarmu.

Oběhové čerpadlo se spíná s otevřeným bezpečnostním ventilem.

### 4.3.3 Zabezpečení objektu

Zabezpečení objektu je hlavně informativního charakteru a slouží k informování správce o neoprávněném vniknutí cizí osobou do objektu. Dům se dá zamknout přes HMI, kde je i signalizace otevřených oken a dveří nebo sepnutím kontaktu *iLock House*.

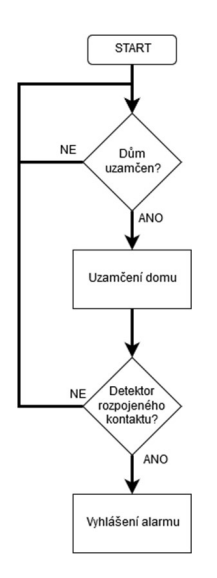

Obrázek 4.7 Vývojový diagram zabezpečení objektu

 Program spočívá v neustálé kontrole sepnutých zabezpečovacích kontaktů při uzamčení objektu. Dojde-li k rozepnutí kontaktu, vyhlásí se alarm a uživatel je informován formou emailu. Zde by bylo vhodné program doplnit o další režie a zabezpečovací prvky.

### 4.3.4 Ovládání světel

V celém objektu je uživateli umožněno ovládání světel pomocí vypínačů v kooperaci s HMI. Takže rozsvítím-li v obývacím pokoji a zapomenu zhasnout, stačí jen pomocí webu zhasnout dané světlo. Každá místnost má své fyzické vypínače a příslušný webový. Jediná místnost, kde není umožněno ovládání světla z webu, je kotelna. Naopak chodba v prvním a druhém patře spolu se schodištěm jsou opatřeny detektory pohybu. Z tohoto důvodu zde nejsou fyzicky vypínače, které zastupují ony detektory. Program reaguje na změnu stavu vstupů od vypínačů.

### 4.4 Vizualizace (HMI)

Nezbytnou součástí pro řízení inteligentní domácnosti je Vizualizace (HMI). Vizualizace je navržena tak, aby uživateli co nejsrozumitelněji a nejpřehledněji poskytla možnost řízení objektu. Každé zařízení Neuron automaticky generuje webovou stránku pod přidělenou lokální IP adresou zařízení, přes kterou je umožněn přístup k HMI. Podmínkou přístupu je, že uživatel se musí nacházet ve stejné síti jako dané PLC. Aplikace umožňující přístup k danému projektu odkudkoliv je stále ve verzi vývoje a není plně podporována.

### 4.4.1 Uživatelské skupiny a uživatelská práva

Pro aplikaci jsou vytvořeny tři uživatelské skupiny. První základní skupina (Defaultgroup), druhá správcovská skupina (Managementgroup) a třetí skupina pro řízení (ControlGroup). Těmto skupinám se přiřazují jednotlivé stránky HMI.

Dalším důležitým parametrem jsou Uživatelská práva, pomocí kterých se určuje, který uživatel bude mít k dané skupině (stránkám) přístup a bude mít oprávnění pro čtení nebo zápis na dané stránce. Kromě jména uživatele, které můžeme zvolit, se dá danému uživateli přidělit i heslo pro ochranu před nežádoucím nastavením. Umožněna je i volba Výchozího uživatele, v našem případě Visitor a hlavního správce, který je Admin. Tabulka s jednotlivými skupinami (Tabulka 5) definuje 4 typy uživatel. První typ Visitor slouží jen pro sledování základních stránek a neumožňuje zápis. Druhý typ je Resident, který nabízí možnost základního ovládání domácnosti. Třetí typ je Maintenance, ten je určený údržbáři, ale neumožňuje mu plnou moc nad programem. Tu má pouze Admin, který může kvitovat alarmy, zapnout topení a volit topné křivky.

| <b>Uživatel</b> | Heslo      | Právo zápisu   | Právo čtení    |  |
|-----------------|------------|----------------|----------------|--|
| Visitor         |            |                | DefaultGroup   |  |
| Resident        | hodonin    | DefaultGroup   | DefaultGroup,  |  |
|                 |            |                | ManagmentGroup |  |
| Maintenance     | servis     | DefaultGroup,  | Všechny        |  |
|                 |            | ManagmentGroup |                |  |
| Admin           | <b>PLC</b> | Všechny        | Všechny        |  |

Tabulka 5 Uživatelé a jejich práva pro správu domu

### 4.4.2 Stránka – Menu

Tato stránka spadá do skupiny DefaultGroup. Nachází se zde jako na každé další stránce aktuální datum a čas spolu s tlačítky pro přepínání mezi jednotlivými stránkami na spodní straně obrazovky. Hlavní úkol této stránky je oznámit uživateli venkovní

teplotu a teploty jednotlivých místností. Nachází se zde i informace o východu a západu slunce pro GPS souřadnice objektu a možnost zapnutí/vypnutí výše popsaného Budíku.

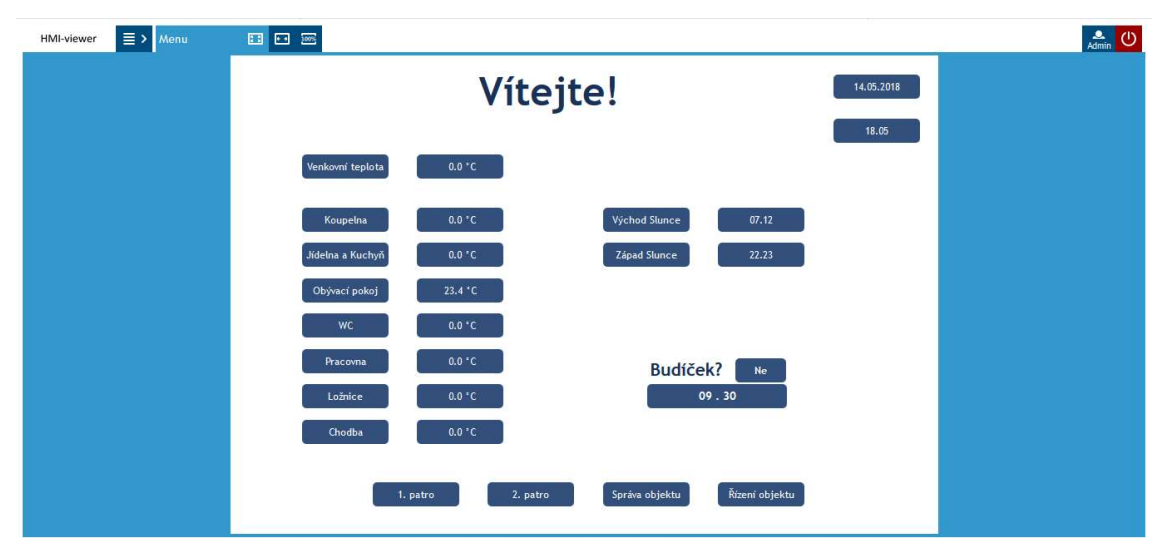

Obrázek 4.8 HMI Stránka - Menu

### 4.4.3 Stránka – 1.NP a 2.NP

Stránka skupiny DefaultGroup. Pro první patro (1.NP) je zde 5 sloupečků, které zastupují jednotlivé místnosti, a to co v nich je umožněno řídit (Obrázek 4.9). Stránka Druhého patro (2.NP) nabízí možnost ovládání všech čtyř místností a spínání světla na schodišti (Obrázek 4.10). Tyto dvě stránky jsou stejné, a proto je jejich popis společný.

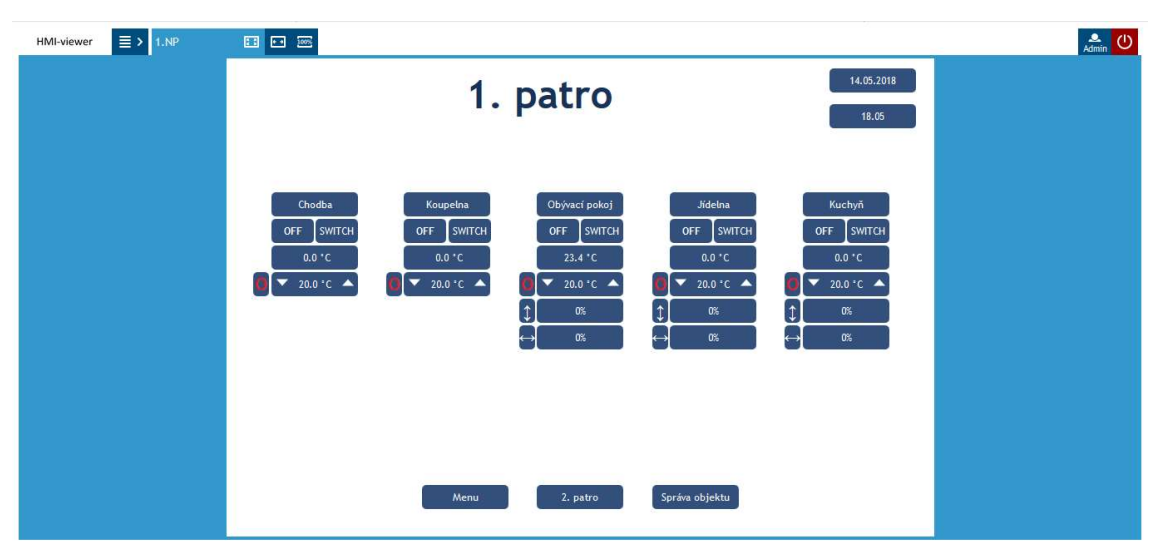

Obrázek 4.9 HMI Stránka - 1. patro

Pod jménem místnosti se nachází vlevo signalizace rožnutého světla a napravo vypínač (Switch), který slouží pro ovládání světel. Na následujícím řádku je teplota dané místnosti. Pod tímto údajem je nalevo signalizace povolení (zelený kruh) nastavení individuální teploty v místnosti. Toto povelení může vydat pouze Admin. V místnostech, kde jsou instalovány elektrické rolety, se nám nabízí jejich ovládání. Nejprve pozice a potom natočení. Jak naznačují symboly od nastavovačů nalevo. Uživatel má již předdefinované pozice a vybírá z přesných poloh rolet a natočení.

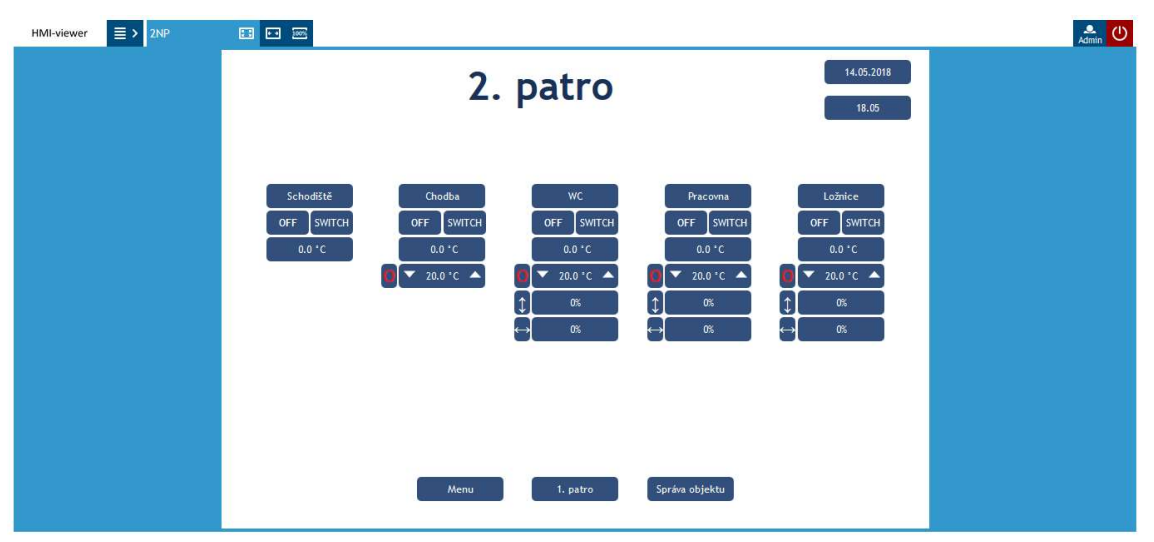

Obrázek 4.10 HMI Stránka - 2. patro

### 4.4.4 Stránka – Správa objektu

Stránka skupiny ManagmentGroup. Vlevo nahoře máme možnost otevření všech ventilů v soustavě topení pro její odvzdušnění, Ovládání ventilátoru v kotelně pro větrání, uzamčení domu nebo povolení automatické reakce rolet na Sluneční svit. Je zde také hlášení poruch funkčního bloku, který se stará o odesílání emailu. Napravo se nachází zvonek, který při červeném podbarvení signalizuje přítomnost alarmu a jedno ze dvou bezpečnostních tlačítek v HMI. Spodní půlka stránky je věnována signalizaci rozpojeného bezpečnostního kontaktu (zelené podbarvení sepnuto – zavřené okno/dveře).

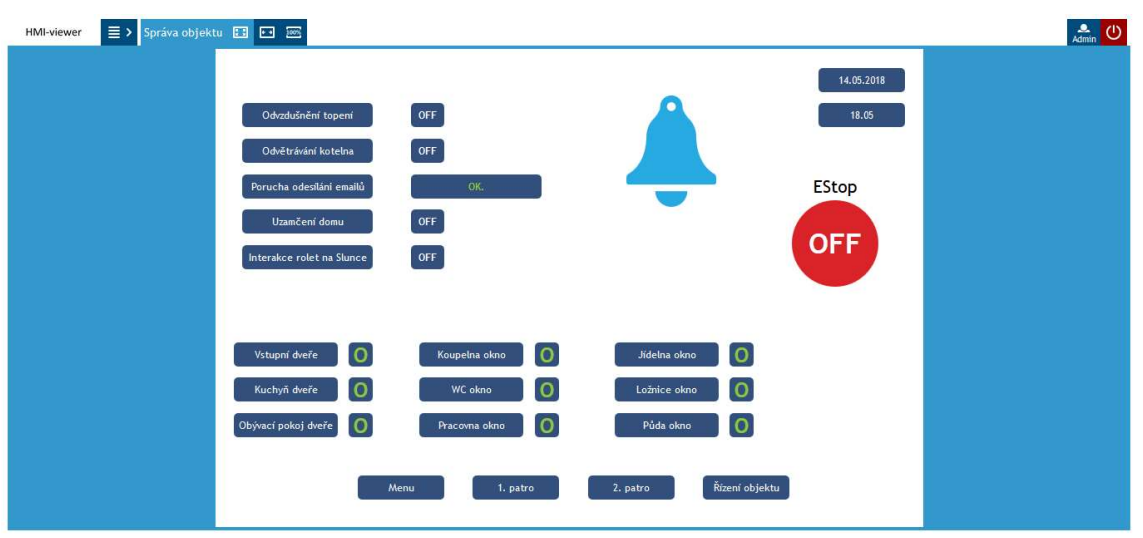

Obrázek 4.11 HMI Stránka - Správa objektu

### 4.4.5 Stránka – Řízení objektu

Stránka skupiny ControlGroup. Kromě zapínání kotle se zde nachází kvitace alarmů a povolení automatického vytápění. Je zde část věnující se ekvitermní křivce, její volbě a korekci. Vlevo dole se nachází signalizace zavřeného bezpečnostního ventilu a sepnutého oběhového čerpadla. Prostřední sloupec je věnován zobrazování provozního tlaku a teplot. Poslední důležitá věc zde je bezpečnostní tlačítko, které se musí pro opětovné použití vymáčknout.

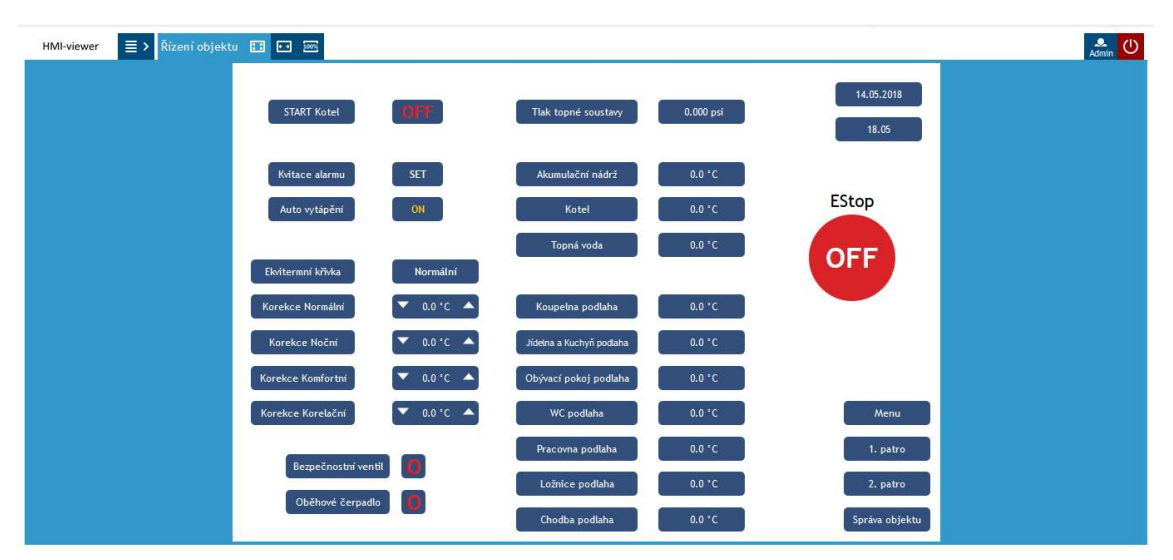

Obrázek 4.12 HMI Stránka - Řízení objektu

### 4.5 Cloudová databáze

Pro dlouhodobé sledování chodu systému a zefektivnění řízení je nedílnou součástí každého programu sběr dat. Ten je užitečný pro další úpravy a ověření funkčnosti systému v čase. Výhodou cloudové databáze je, že k ní má přístup uživatel odkudkoliv na světě a to v reálném čase.

PLC Neuron disponuje vestavěnou komunikací s podporovanou databází Mervis DB. Pro přístup k této databázi je potřeba získat Mervis licenci. Ta obsahuje uživatelské jméno a heslo. Po nahrání konfigurace s těmito informacemi do PLC stačí jen vytvořit Historii v PLC, která se stará o ukládání požadovaných dat do své vlastní paměti a následně do databáze. To je užitečné v případě výpadku internetu, kdy po opětovném připojení se databáze doplní o body z paměti PLC. V projektu je vytvořená databáze DB History s cyklickým ukládáním každých 5 minut. Možností je také ukládání při mimořádných situacích, kdy programátor nastaví požadovanou akci, která zapíše data do paměti. V mém případě ale této funkce nevyužiji.

Do databáze lze zapisovat pouze z PLC a přístup lze umožnit každému pomocí webové adresy. Přístup k databázi mého projektu je k dispozici [25].

Proměnné zahrnuté v databázi jsou všechny teploty, které PLC získává, tlak otopné soustavy, zvolená ekvitermní křivka, alarm, signalizace zapnutých světel, otevřených oken a dveří, a také chodu kotle.

Na následujícím obrázku (Obrázek 4.13) je možné dobře vidět průběh proměnné s tím, že uživatel má možnost si zjistit například teplotu v čase, který jej právě zajímá. Pro následnou korekci například regulátoru nebo doby přepínání na ekvitermní křivku nočního útlumu je než čárový graf lepší zobrazení kobercově (Obrázek 4.14), kde se lépe projevují dlouhodobé děje a lépe se kontroluje optimálnost řešení.

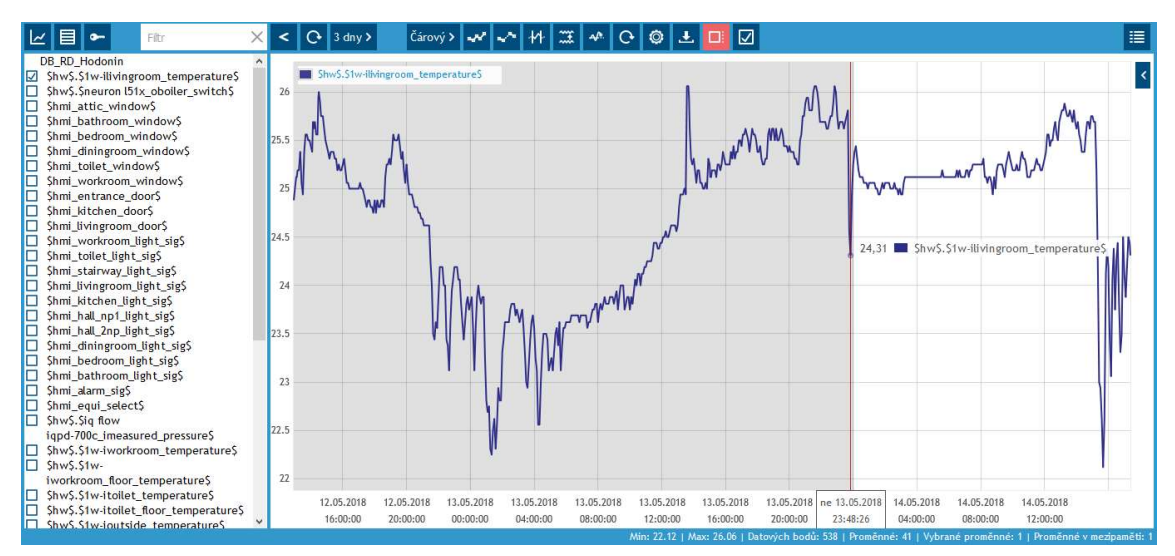

Obrázek 4.13 Čárový záznam teploty obývacího pokoje v Mervis DB

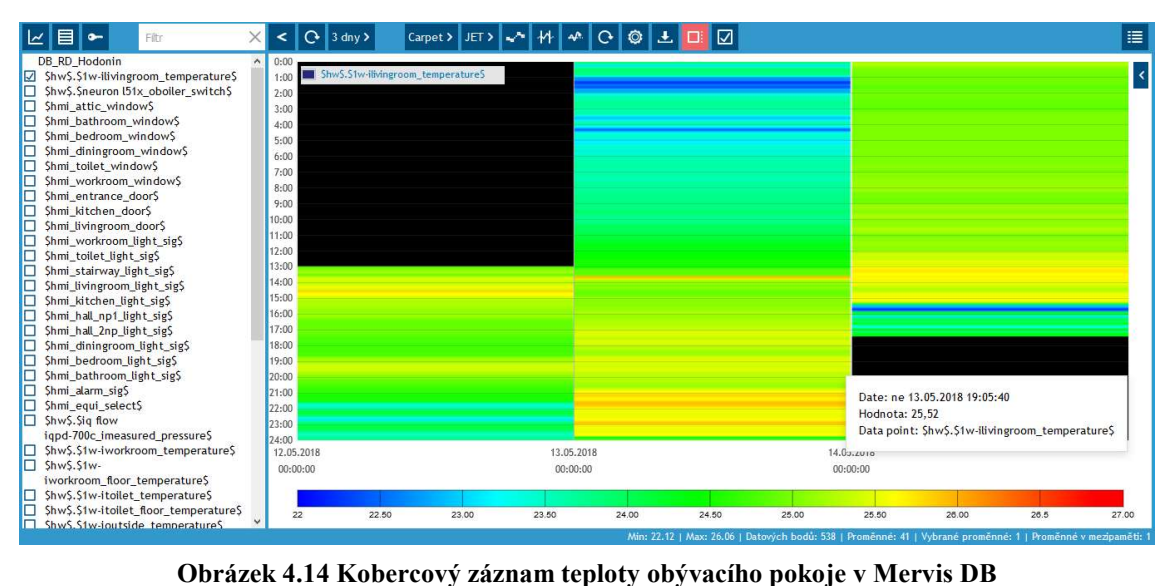

### 4.6 Vzdálený přístup přes Proxy

Pro vzdálený přístup k PLC, kdy uživatel (programátor) není ve stejné lokální síti, se používá připojení pomocí Proxy které je již předpřipraveno. PLC umožňuje mít nastavených více možných spojení s PLC. Přepínání mezi nimi probíhá v Sestavě vývojového prostředí, kde se jen zvolí požadovaný profil. Pokud je otevřený projekt aktuální, tak po startu ladění je umožněno uživateli kontrolovat chod systému nebo jej i přepisovat odkudkoliv, kde je přístup k internetu. To je vhodné například při dlouhodobém pobytu mimo objekt k různým aplikacím nebo při závadě či možné úpravě. Programátor se připojí k danému PLC a přehraje daný program, aniž by musel opustit například svou kancelář.

Pro řízení pomocí Proxy je nezbytné správně nakonfigurovat PLC a mít platnou licenci Mervis. Regulátoru se přidělí jeho Proxy ID a to se nahraje do PLC. Následně už stačí jen připojení k internetu. V režimu ladění je možné sledovat stav a průběh komunikace s jednotlivými modely, například funkčnost připojení přes Proxy.

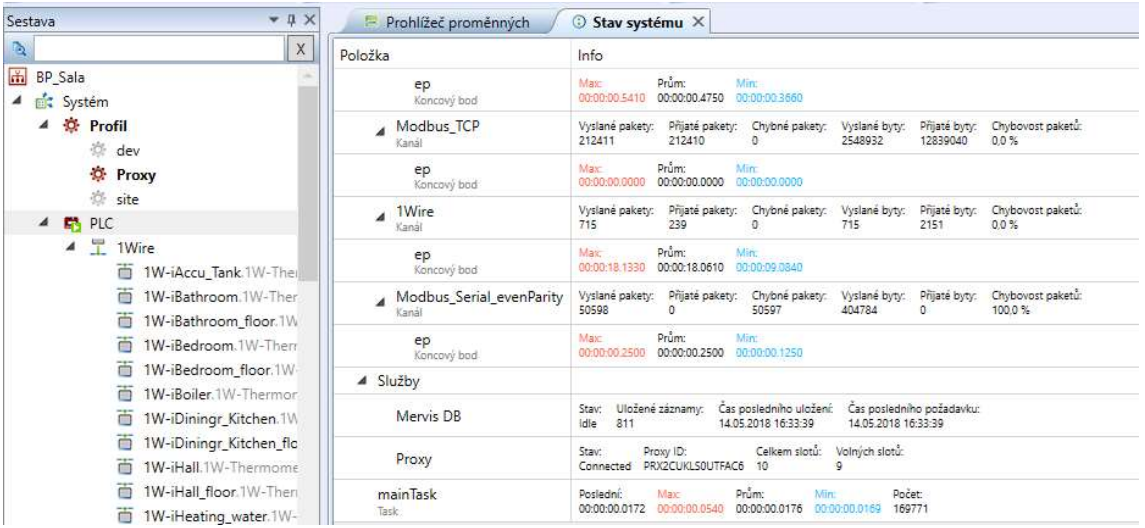

Na obrázku je také možno vidět zvolený Proxy profil.

Obrázek 4.15 Demonstrace funkčnosti vzdáleného přístupu k PLC

# 5 ZÁVĚR

Zadáním této bakalářské práce bylo vytvoření programového vybavení řízení inteligentního domu pro platformu UniPi Neuron a následná demonstrace funkčnosti. V první části této práce jsem se zaměřil na identifikaci objektu se zaměřením na jeho tepelný výkon dle normy ČSN EN 12831, čehož jsem využil při návrzích regulátorů. Také jsem porovnal mnou zvolený hardware s předními konkurenty na českém trhu a vyzdvihl výhody a nevýhody jednotlivých řešení (Tabulka 2).

V druhé části jsem se zaměřil na regulaci vytápění, kde jsem určil pro daný objekt čtyři ekvitermní křivky, a to normální, dle výpočtů tepelného výkonu, noční, určenou pro noční útlum, komfortní, zaručující teplejší prostředí v objektu a temperační, určenou pro udržování konstantní teploty neosídleného objektu v zimních měsících pro následné rychlé vytopení. Regulace plynového kondenzačního kotle je pomocí relé s hysterezí dle ekvitermní křivky. Pro všechny místnosti objektu je možnost regulace dle ekvitermní křivky (automaticky) nebo zónově, pomocí PI regulátorů.

Tyto regulátory bohužel nebylo možné fyzicky odzkoušet na reálných podmínkách, a tudíž byla vybrána místnost 2.04, na které je demonstrovaná funkčnost regulátoru. Pro tuto demonstraci bylo nutno vytvoření tepelného modelu místnosti. Po zanedbání setrvačnosti a dynamiky systému a jeho zjednodušení jsme získali pomocí tepelné bilance této místnosti její přenos. PI regulátory jsou navrženy Skogestadovou metodu (blízké metodě Ziegler-Nichols). Tato metoda byla zvolena pro dostačující vypovídající charakter o funkčnosti regulátorů. To bylo i následně ověřeno na modelu při demonstraci chování zvoleného regulátoru za pomocí programu Matlab/Simulink.

Regulátory byly následně implementovány v programovém vybavení a byly začleněny do celistvé koncepce regulace vytápění se zabezpečením proti havárii a zajištěním bezpečného chodu. V případě poruchy systému je vykonána příslušná režie a správci budovy je zaslán informační email o dané poruše samotným PLC.

Spolu s regulací vytápění, která je stěžejní částí této práce (programu), bylo implementováno řízení žaluzií a světel spolu se zabezpečením objektu před neoprávněným vniknutím v době uzamknutého objektu.

Pro dané řešení byla navržena vizualizace (HMI) umožňující ovládání, řízení a monitoring daného inteligentního domu. Vizualizace jasně a přehledně poskytuje uživateli informace o stavu systému a možných zásazích do systému pro kompetentního uživatele.

Celý tento program očekává následné doladění při realizaci, především úpravy teplotních křivek a parametrů regulátoru za pomocí dat posbíraných z vytvořené Mervis DB databáze k tomuto projektu. Proto se snaží být řešení co nejpřehlednější, včetně jednotlivých komentářů u kódu programu pro jeho následnou korekci a customizaci dle požadavků zadavatele.

Možné rozšíření této práce je vytvoření autonomního systému nebo vytvoření celistvé inteligentní domácnosti spolu s nasazením například chytrých měřících zařízení pro zefektivnění řízení. Dále také navrhnout po programové stránce automatické dopouštění vody do systému vytápění, v automatickém režimu zónové regulace bránit rosení oken v závislosti na rosném bodu nebo začlenění většího počtu inteligentních zařízení například chytrých zásuvek nebo řízení a správě bazénové techniky. Zajímavým rozšířením této práce by bylo vytvoření scénářů pro chod domácnosti například při dovolené, kdy obyvatel domu je mimo své obydlí, aby se dům tvářil, že je stále obýván. Pomocí spínání žaluzií, rádia, televize, světel a podobně.

Potřebované vylepšení programu je ze strany zabezpečení objektu dalšími prvky a detektory pro větší bezpečnost obyvatel domu a informovanosti správce o mimořádných stavech.

# Literatura

- [1] Developing a thermal model for a residential room using Simulink/Matlab [online]. In: KHEIR MUHAMAD, Muhamad. 2012, s. 4 [cit. 2017-12-30]. Dostupné z: http://bit.ly/2BXXnGM
- [2] GLÜCK, B.: Heizwasser Netze, VEB Verlag für Bauwesen Berlin. Berlin 1985 Technický průvodce - Větrání a klimatizace, Prof. Ing. Jaroslav Chyský CSc., Prof. Ing. Karel Hemzal CSc. a kolektiv, Praha 1993
- [3] Loxone Miniserver GO [online]. [cit. 2017-12-30]. Dostupné z: https://www.loxone.com/cscz/kb/miniserver-go/
- [4] Loxone Miniserver [online]. [cit. 2017-12-30]. Dostupné z: https://shop.loxone.com/cscz/miniserver.html
- [5] Loxone Miniserver [online]. In: . [cit. 2017-11-01]. Dostupné z: https://goo.gl/CY3cKi
- [6] Tecomat [online]. [cit. 2017-12-30]. Dostupné z: https://www.tecomat.cz/ospolecnosti/profil-teco-a-s/
- [7] Tecomat Foxtrot [online]. In: . [cit. 2017-11-18]. Dostupné z: https://www.tecomat.cz/uploads/Products/product\_130/600\_FOXTROT\_CP-1014\_02.jpg
- [8]  $AMiTAMREG$  [online]. [cit. 2017-12-30]. Dostupné z: https://amitomation.cz/produkt/programovatelne-regulatory-amreg/
- [9] AMiT automation: AMREG [online]. [cit. 2017-12-11]. Dostupné z: https://amitomation.cz/produkt/programovatelne-regulatory-amreg/amr-rtv20dm
- [10] UniPi Neuron [online]. [cit. 2017-12-30]. Dostupné z: https://files.unipi.technology/s/public
- [11] UniPi Neuron: M203 [online]. [cit. 2017-12-11]. Dostupné z: https://www.unipi.technology/cs/unipi-neuron-m203-p97
- [12] 1-Wire Temperature Sensor [online]. [cit. 2018-05-13]. Dostupné z: https://www.unipi.technology/cs/1-wire-temperature-sensor-p63?categoryId=3
- [13] *IQC-700C* [online]. [cit. 2018-05-13]. Dostupné z: https://www.bronkhorst.com/getmedia/aef32966-8264-45d8-8478 b40df22290ab/917045-manual-iqflow
- [14] Psi (jednotka). In: Wikipedia: the free encyclopedia [online]. San Francisco (CA): Wikimedia Foundation, 2001- [cit. 2018-05-13]. Dostupné z: https://cs.wikipedia.org/wiki/Psi\_(jednotka)
- [15] VALTER, Jaroslav. Regulace v praxi, aneb, Jak to dělám já. 1. vyd. Praha: BEN – technická literatura, 2010, 169 s. ISBN 978-80-7300-256-5.
- [16] Ekvitermní regulace [online]. [cit. 2017-12-30]. Dostupné z: https://valter.byl.cz/sites/default/files/soubory/ekviterm\_0.pdf
- [17] Ekvitermní křivka [online]. [cit. 2017-12-30]. Dostupné z: http://vytapeni.tzbinfo.cz/mereni-a-regulace/15462-vypocet-a-graf-ekvitermni-krivky
- [18] Zónová regulace vytápění [online]. [cit. 2017-12-30]. Dostupné z: http://vytapeni.tzb-info.cz/mereni-a-regulace/7338-regulace-v-praxi-i-topnyokruh-a-podlahove-vytapeni
- [19] CHARVÁT, David. Řízení vytápění rodinného domu. Praha, 2012. Diplomová práce. ČVUT Praha.
- [20] Skripta Řízení a Regulace 1: BRR1 [online]. [cit. 2017-12-30]. Dostupné z: http://www.uamt.feec.vutbr.cz/~richter/vyuka/0809\_BRR1/texty/brr1.pdf
- [21] HAUGEN, Finn. Model-based PID tuning with Skogestad's method [online]. 18.9.2009, , 7 [cit. 2017-12-30]. Dostupné z: http://www.micjournal.no/PDF/ref/Haugen2009.pdf
- [22] DAMATO, Alessio. Sharp hysteresis curve. In: Wikipedia [online]. [cit. 2017-12- 30]. Dostupné z: https://cs.wikipedia.org/wiki/Klopn%C3%BD\_obvod#/media/File:Hysteresis\_sha rp\_curve.svg
- [23] Termostatický směšovací ventil [online]. [cit. 2018-05-17]. Dostupné z: https://www.regulus.cz/img/\_/product.2193/14508\_3.jpg
- [24] Step by Step Manual [online]. In: . 2017 [cit. 2017-12-30]. Dostupné z: https://files.unipi.technology/s/public?path=%2FSoftware%2FMervis%2FDocum entation#pdfviewer
- [25] Mervis DB [online]. [cit. 2018-05-17]. Dostupné z: https://goo.gl/oTKQek

# Seznam zkratek

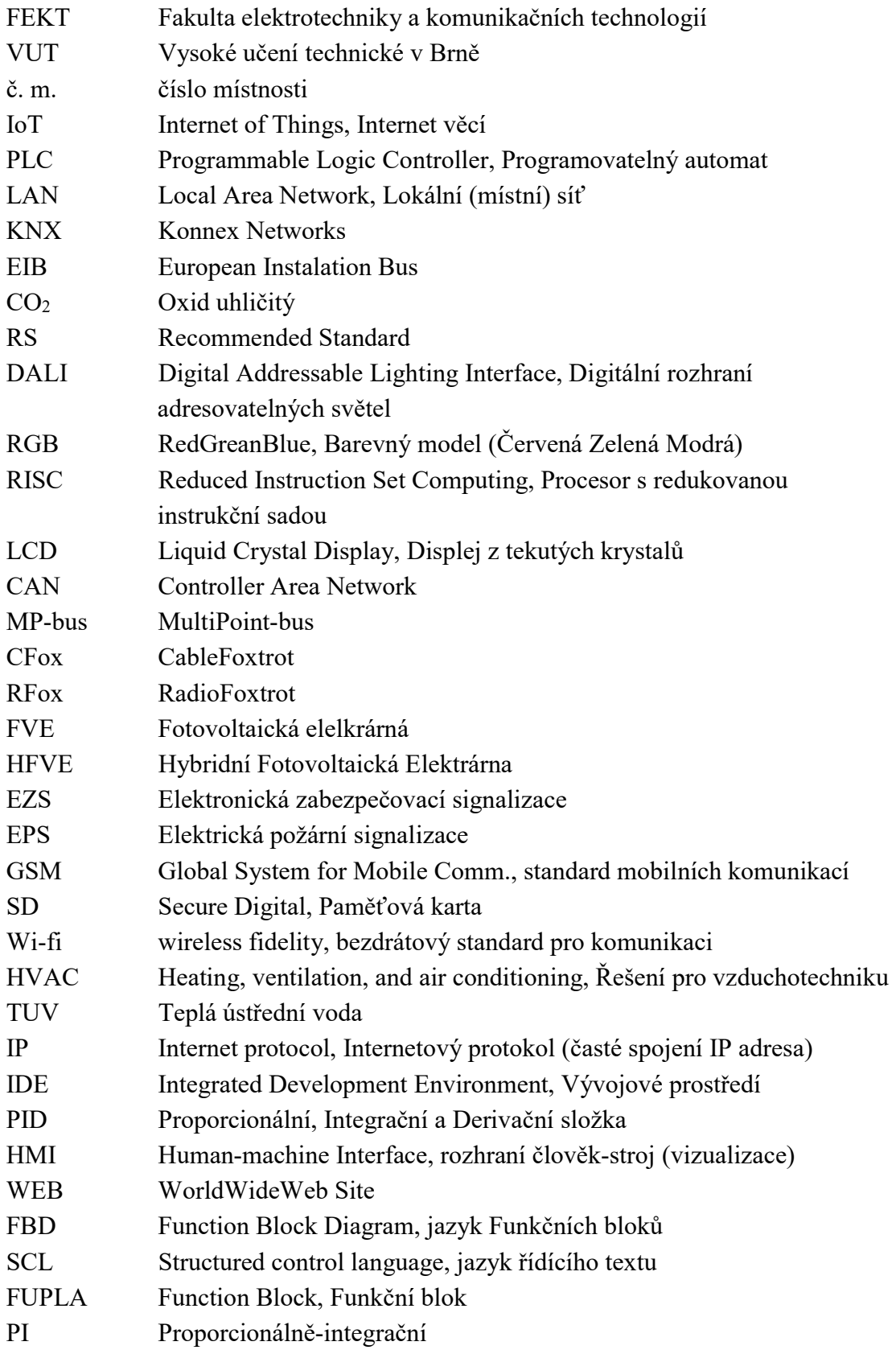

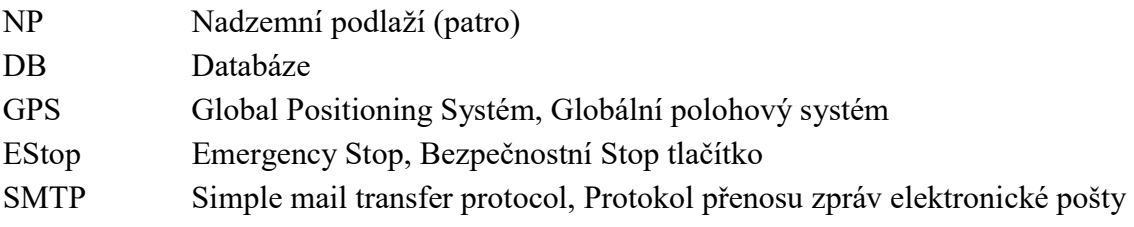

# Seznam Příloh

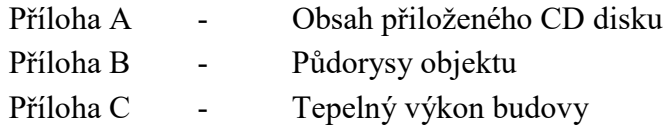

# Příloha A

- Diplomová (Bakalářská) práce v PDF souboru
- Program ve vývojovém prostředí Mervis IDE
- Seznam vstupů a výstupů hardwaru a HMI použitých v programu

# Příloha B

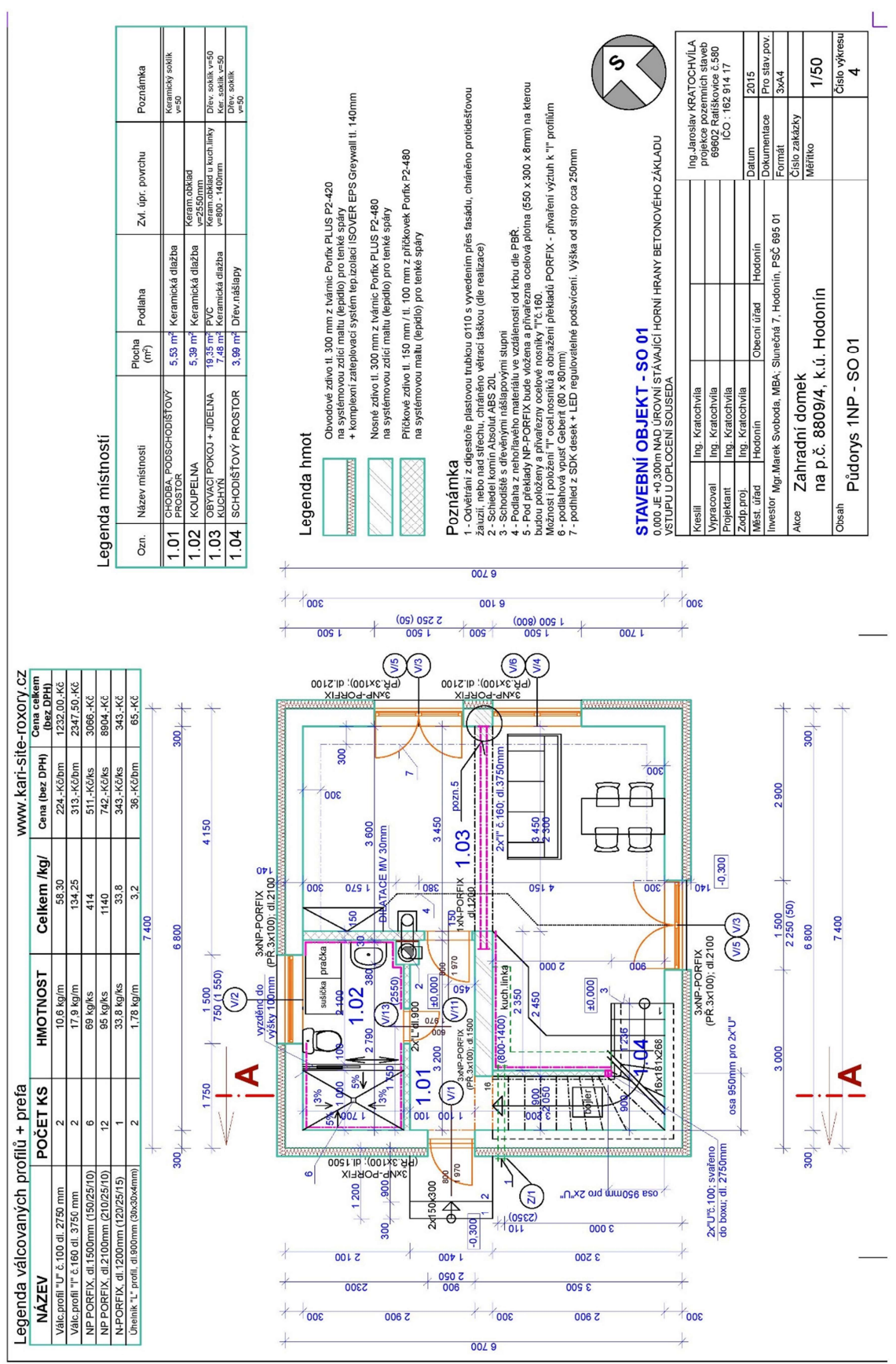

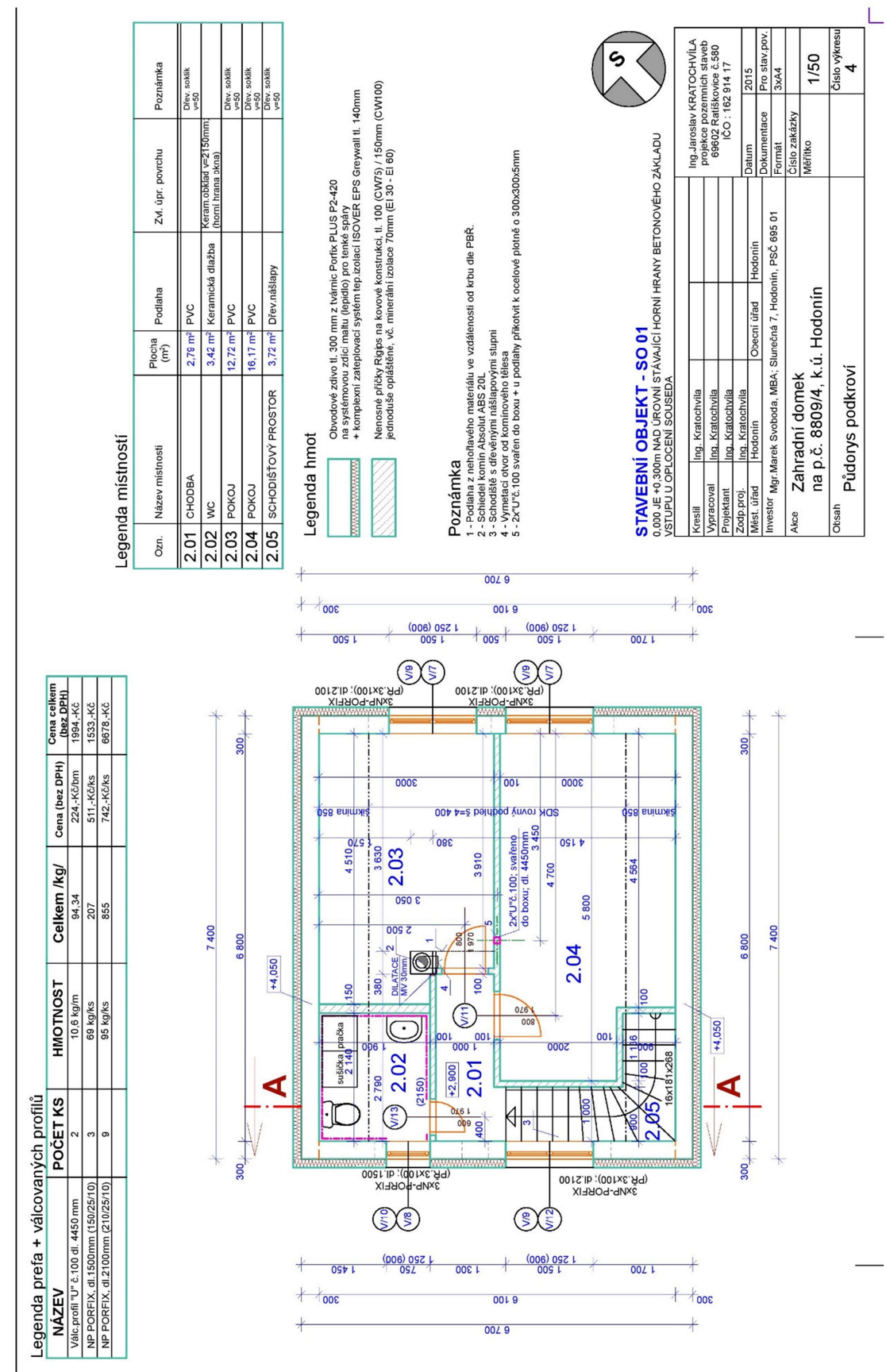

# Příloha C

**Tepelný výkon ČSN EN 12831<br>020380 - Ing. Eva Matušková - Hodonín<br>Zakázka: Svoboda Marek Hodonín STV** 

TV v.4.6.2 © PROTECH spol. s r.o. Datum tisku: 16.5.2017

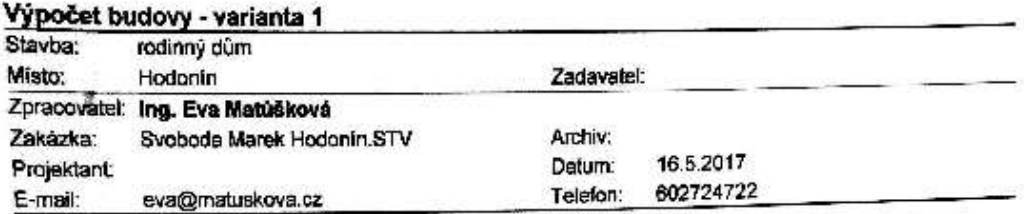

#### Tento dokument obsahuje všechny zadané úsaky

systém rozměrů: E - vnější  $t_{\rm in}$  = 19,7 °C  $t_0 = -13$  °C  $n_{50} = 2.5$  $\overline{\mathbf{Q}}_{\mathbf{on}}$  $q_{cn}$  $\Phi_{\text{H}}$  $\Phi_{\rm Im}$  $V_{\text{m}}$  $A_{\mu}$ **Oun** účel h ůsek podl. čm  $W.m<sup>-2</sup>$ w w ₩ ¢  $m<sup>2</sup>$  $m<sup>2</sup>$ w USEK<sub>1</sub>  $83,9$  $1140$  $1140$  $^{13,6}_{7,2}$ 159  $QR1$ 33.5 15<br>20<br>24<br>20 skled 1  $\overline{\mathbf{A}}$ 100 303 42,0 303 200 103 184 chodba 1 101  $\mathbf{1}$ 493 493  $90,6$ 54 282 231  $13,8$ 102 koupelna 1  $\mathbf{1}$ 994 36,7  $964$ 608  $27.1$ 387 69,1 obývací pokoj đ  $\begin{array}{c} 1 \\ 2 \end{array}$ 103  $248$ 248  $37,1$ 160 20 6,7 **BB**  $15,7$ 201 chodbe ٦ 384 384  $94,5$  $144$ 240  $\overline{24}$  $12,7$ 41  $\frac{1}{2}$ 202 koupeina 1 192 334 334  $24,6$ 20  $25,2$  $13,5$ 141 203 pokoj 408 408  $20.2$ 207 20 35.B  $14,0$ 201 204 2 1582 2722 4 304 4 304 224.2 91,6 L úsek 1 ÚSEK 1

Legenda

.egene.<br>Ф<sub>Vm</sub> - návrhová tepelné ztráta místnosti větráním

DHLm - celkový návrhový tepelný výkon místnosti

 $\mathbf{Q}_{\text{com}} = \Phi_{\text{H,}m} + \mathbf{Q}_{\text{z}}$ 

 $\Phi_{\text{Im}}$  = návrhová tepelná ztráta místnosti prostupem tepla

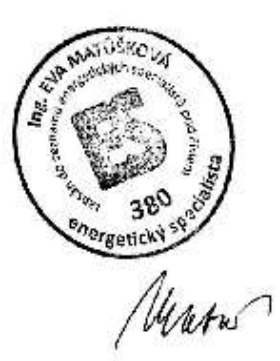

#### **Scanned by CamScanner**